## **Nokia 6303i classic - Uživatelská příručka**

# **Obsah**

# **Bezpeč[nost 4](#page-3-0)**

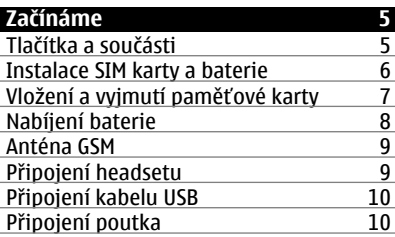

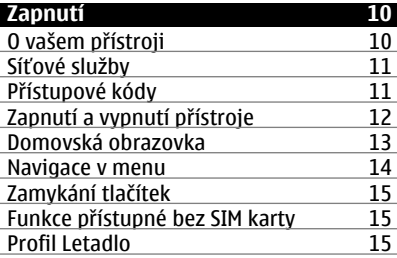

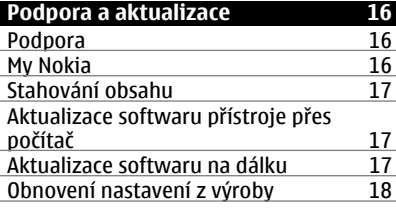

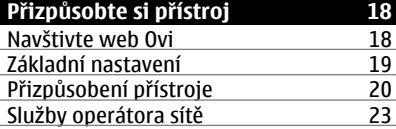

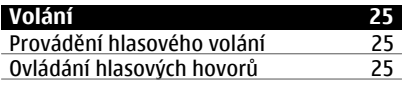

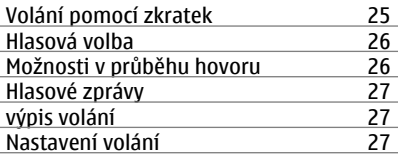

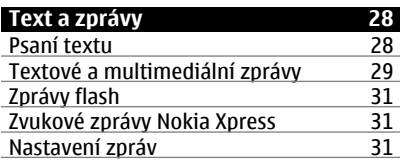

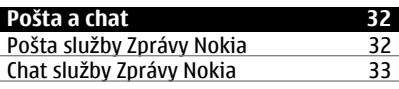

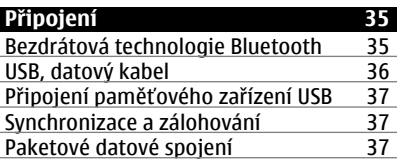

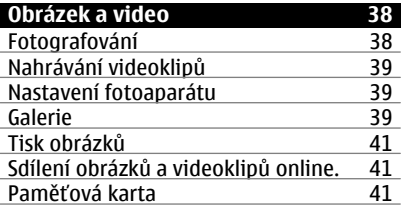

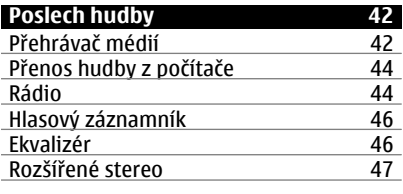

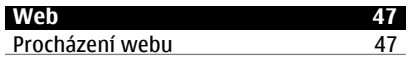

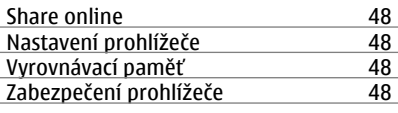

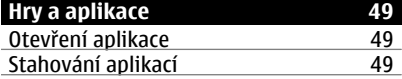

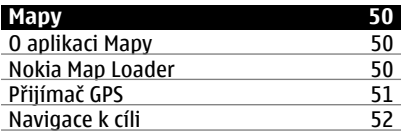

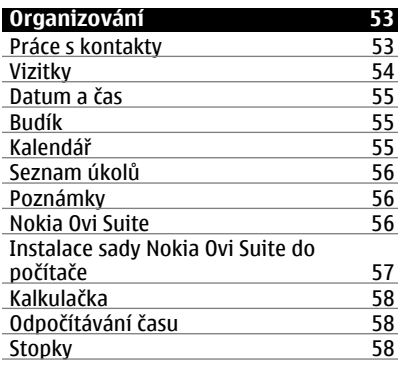

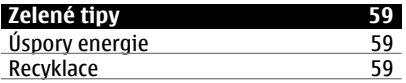

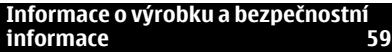

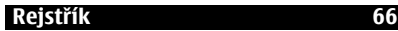

## <span id="page-3-0"></span>**Bezpečnost**

Seznamte se s těmito jednoduchými pravidly. Jejich nedodržování může být nebezpečné nebo protizákonné. Pro další informace si přečtěte úplnou uživatelskou příručku.

## **ZAPÍNEJTE BEZPEČNĚ**

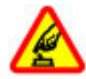

Nezapínejte přístroj tam, kde je používání bezdrátových telefonů zakázáno nebo kde může způsobit rušení nebo jiné nebezpečí.

## **BEZPEČNOST SILNIČNÍHO PROVOZU PŘEDEVŠÍM**

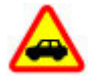

Dodržujte všechny místní zákony. Při řízení vozu si vždy nechte volné ruce pro řízení. Při řízení musí být vaše pozornost věnována především bezpečnosti silničního provozu.

## **RUŠIVÉ VLIVY**

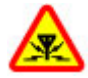

Všechny bezdrátové přístroje mohou být citlivé na rušivé vlivy, které mohou ovlivnit jejich provoz.

## **VYPNĚTE TAM, KDE JE POUŽÍVÁNÍ PŘÍSTROJE ZAKÁZÁNO**

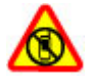

Dodržujte všechna omezení. Vypněte přístroj v letadle, v blízkosti zdravotnických přístrojů, paliv, chemických látek nebo v místech, kde se provádí odstřely za pomoci trhavin.

## **KVALIFIKOVANÝ SERVIS**

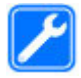

Instalovat a opravovat tento výrobek mohou pouze kvalifikované osoby.

## **PŘÍSLUŠENSTVÍ A BATERIE**

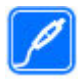

Používejte pouze schválené příslušenství a baterie. Nepřipojujte nekompatibilní výrobky.

## **VODOTĚSNOST**

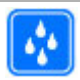

Tento přístroj není vodotěsný. Udržujte jej v suchu.

# <span id="page-4-0"></span>**Začínáme**

Seznamte se s přístrojem, vložte baterii, SIM kartu a paměťovou kartu a získejte některé důležité informace o svém přístroji.

## **Tlačítka a součásti**

Seznamte se s tlačítky a součástmi přístroje.

## **Tlačítka a části (zepředu)**

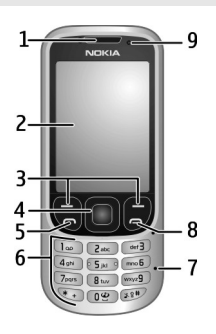

- **1** Sluchátko
- **2** Displej
- **3** Levá a pravá výběrová klávesa<br>**4** Tlačítko Navi™ (navigační tlačí
- **4** Tlačítko Navi™ (navigační tlačítko)
- **5** Tlačítko Volat
- **6** Klávesnice
- **7** Mikrofon
- **8** Tlačítko Konec
- **9** Světelné čidlo

## <span id="page-5-0"></span>**Tlačítka a části (zezadu)**

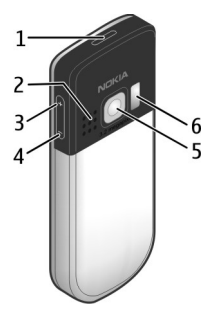

- **1** Vypínač
- **2** Reproduktor
- **3** Tlačítko zvýšení hlasitosti
- **4** Tlačítko snížení hlasitosti
- **5** Objektiv fotoaparátu<br>6 Blesk fotoaparátu
- **6** Blesk fotoaparátu

## **Konektory**

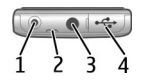

- **1** Zdířka pro konektor nabíječky
- **2** Očko na poutko
- **3** AV konektor Nokia (3,5 mm)<br>**4** Konektor kabelu microUSB
- **4** Konektor kabelu microUSB

## **Instalace SIM karty a baterie**

Tento přístroj je určen k používání s baterií BL-5CT. Vždy používejte originální baterie Nokia.

SIM kartu a její kontakty je možné snadno poškodit poškrábáním nebo ohnutím, takže při manipulaci, vkládání nebo vyjímání karty buďte opatrní.

1 Posuňte kryt (1) a sejměte ho. Vyjměte baterii (2).

<span id="page-6-0"></span>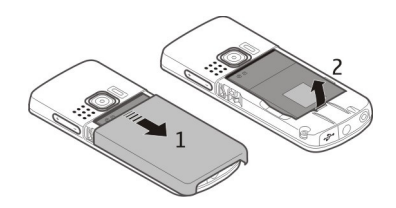

2 Otevřete držák SIM karty (3). Vložte SIM kartu plochou kontaktů otočenou směrem dolů do držáku (4). Zavřete držák SIM karty (5).

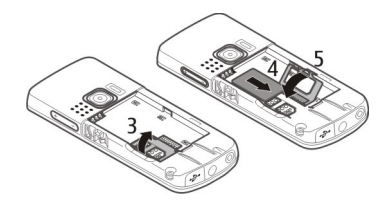

3 Zarovnejte kontakty baterie (6) a vložte baterii (7). Nasaďte zadní kryt (8).

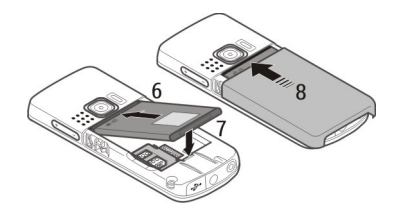

## **Vložení a vyjmutí paměťové karty**

Používejte pouze kompatibilní microSD karty schválené společností Nokia pro použití s tímto přístrojem. Společnost Nokia používá schválené odvětvové standardy pro paměťové karty, ale některé značky nemusí být plně kompatibilní s tímto přístrojem. Nekompatibilní karty mohou poškodit kartu a přístroj a porušit data uložená na kartě.

Tento telefon podporuje karty microSD až do kapacity 8 GB.

## <span id="page-7-0"></span>**Vložení paměťové karty**

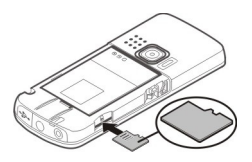

- 1 Sejměte zadní kryt.
- 2 Zasuňte kartu do slotu pro paměťové karty plochou s kontakty směrem dolů a zatlačte ji na místo (až zacvakne).
- 3 Nasaďte zadní kryt.

## **Vyjmutí paměťové karty**

**Důležité:** Nevyjímejte paměťovou kartu v průběhu operace, při které dochází k přístupu ke kartě. Nedodržení této podmínky může poškodit kartu a přístroj a porušit data uložená na kartě.

Paměťovou kartu můžete vyjmout nebo vyměnit, aniž byste museli telefon vypnout.

- 1 Zkontrolujte, zda k paměťové kartě právě nepřistupuje žádná aplikace.
- 2 Sejměte zadní kryt.
- 3 Jemným zatlačením paměťovou kartu uvolněte a vyjměte.
- 4 Nasaďte zadní kryt.

## **Nabíjení baterie**

Baterie je dodávána částečně nabita. Pokud přístroj ukazuje nízké nabití, použijte tento postup:

1 Připojte nabíječku do elektrické zásuvky.

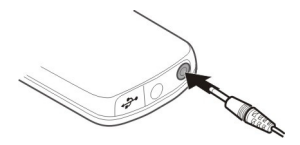

- 2 Připojte nabíječku k přístroji.
- 3 Když přístroj ukazuje úplné nabití, odpojte nabíječku od přístroje a poté od elektrické zásuvky.

Baterii můžete nabíjet také kabelem USB z počítače.

1 Připojte kabel USB k portu USB v počítači a k přístroji.

<span id="page-8-0"></span>2 Po úplném nabití baterie odpojte kabel USB.

Je-li baterie zcela vybitá, nemusí nabíjení přes rozhraní USB fungovat. Použijte nabíječku.

Baterii nemusíte nabíjet po určitou danou dobu a během nabíjení můžete s přístrojem pracovat. Je-li baterie zcela vybitá, může trvat několik minut, než se na displeji zobrazí indikátor nabíjení nebo než bude možné z přístroje telefonovat.

Nabíjení během poslechu rádia může ovlivnit kvalitu příjmu.

**Anténa GSM**

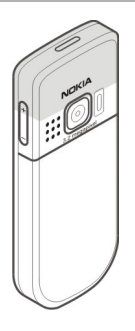

Tento přístroj může mít vnitřní a vnější antény. Nedotýkejte se zbytečně antény, pokud anténa přijímá nebo vysílá signály. Kontakt s anténou ovlivňuje kvalitu rádiové komunikace a může způsobit, že přístroj bude pro provoz potřebovat větší výkon a může snížit životnost baterie.

Na obrázku je oblast antény GSM označena šedou barvou.

## **Připojení headsetu**

**Upozornění:**

Při používání sluchátek může být ovlivněna vaše schopnost vnímat zvuky z okolí. Nepoužívejte sluchátka, pokud to může ohrozit vaši bezpečnost.

Když do AV konektoru Nokia připojujete sluchátka nebo libovolné externí zařízení, jiné než které je schválené společností Nokia pro použití s tímto přístrojem, věnujte zvýšenou pozornost nastavení hlasitosti.

Nepřipojujte výrobky, které vytváří výstupní signál, protože by to mohlo přístroj poškodit. Nepřipojujte žádný napěťový zdroj do AV konektoru Nokia.

<span id="page-9-0"></span>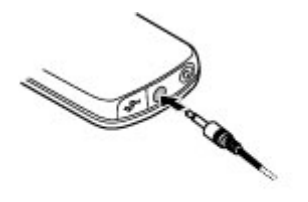

#### **Připojení kabelu USB**

Otevřete kryt konektoru USB a připojte kabel USB k přístroji.

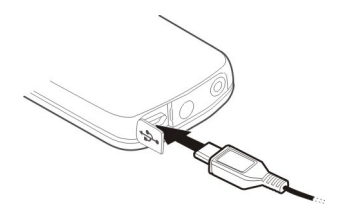

## **Připojení poutka**

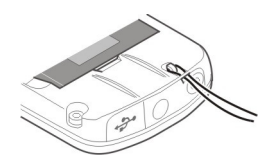

- 1 Otevřete zadní kryt.
- 2 Protáhněte poutko a utáhněte ho.
- 3 Nasaďte zadní kryt.

## **Zapnutí**

Naučte se zapínat přístroj a používat základní funkce.

## **O vašem přístroji**

Bezdrátový přístroj popisovaný v této příručce je schválen pro použití v sítích EGSM 900, 1800, 1900 MHz. Vyzařovaný VF výkon max. 2 W. Toto rádiové zařízení lze provozovat v <span id="page-10-0"></span>České republice v rámci všeobecných oprávnění ČTÚ č. VO-R/1/12.2008-17 a VOR/ 12/05.2007-6.. Podrobnější informace o sítích získáte od svého poskytovatele služeb.

Ve vašem přístroji mohou být předem nainstalovány záložky a odkazy na internetové stránky třetích stran, které vám mohou umožnit přístup na stránky třetích stran. Ty nemají vazbu na společnost Nokia a společnost Nokia nepotvrzuje ani nepřijímá žádnou odpovědnost za tyto stránky. Pokud přistupujete na takové stránky, buďte opatrní z hlediska bezpečnosti nebo obsahu.

**Upozornění:**

Abyste mohli používat libovolnou funkci tohoto přístroje, kromě budíku, musí být přístroj zapnutý. Nezapínejte přístroj, pokud použití bezdrátového přístroje může způsobit rušivé vlivy nebo vznik nebezpečí.

Při používání tohoto přístroje dodržujte všechny právní předpisy a respektujte místní zvyklosti, soukromí a práva ostatních, včetně práv autorských. Ochrana autorských práv může omezit možnost kopírování, upravování nebo přenášení některých obrázků, hudby a dalšího obsahu.

Zálohujte nebo si zapisujte všechny důležité informace uložené v přístroji.

Při připojování k jinému zařízení si pečlivě přečtěte bezpečnostní informace v uživatelské příručce daného zařízení. Nepřipojujte nekompatibilní výrobky.

Obrázky v této příručce mohou vypadat jinak než na displeji vašeho přístroje.

Další důležité informace o vašem přístroji si přečtěte v uživatelské příručce.

## **Síťové služby**

Abyste mohli používat přístroj, musíte mít od poskytovatele bezdrátových služeb zajištěnu odpovídající službu. Některé funkce nejsou dostupné ve všech sítích; jiné funkce mohou k jejich využívání vyžadovat samostatné ujednání s vaším poskytovatelem služeb. Síťové služby vyžadují přenos dat. Informujte se u svého poskytovatele služeb o poplatcích ve vaší domovské síti a při roamingu v jiných sítích. Váš poskytovatel služeb vám poskytne informace o uplatňovaných poplatcích.

Váš poskytovatel služeb již možná vyžadoval, aby ve vašem přístroji byly některé funkce vypnuty nebo nebyly aktivovány. Je-li tomu tak, pak se tyto funkce nezobrazí v menu vašeho přístroje. Ve vašem přístroji mohou být rovněž přizpůsobeny položky, jako jsou názvy menu, pořadí položek menu a ikony.

## **Přístupové kódy**

Chcete-li nastavit práci přístroje s přístupovými kódy a bezpečnostními nastaveními, zvolte možnost **Menu** > **Nastavení** a **Zabezpečení** > **Přístupové kódy**.

• Bezpečnostní kód pomáhá chránit přístroj před neoprávněným použitím. Přednastavený kód je 12345. Kód můžete změnit a přístroj můžete nastavit tak, aby vyžadoval zadání kódu. Některé operace vyžadují bezpečnostní kód bez ohledu

## <span id="page-11-0"></span>**12 Zapnutí**

nastavení, například pokud chcete obnovit nastavení z výroby. Kód uchovejte v tajnosti a uložte jej odděleně od přístroje. Pokud kód zapomenete a přístroj je zamknutý, bude vyžadovat servisní zásah. Může vám být účtován poplatek a z přístroje mohou být odstraněna všechna osobní data. Další informace zjistíte ve středisku Nokia Care nebo u prodejce.

- Kód PIN, dodaný s kartou SIM, pomáhá kartu chránit před neoprávněným použitím.
- Kód PIN2, dodávaný s některými SIM kartami, je vyžadován pro přístup k některým službám.
- Kódy PUK a PUK2 mohou být dodány se SIM kartou. Pokud třikrát po sobě zadáte nesprávný kód PIN, budete požádáni o zadání kódu PUK. Pokud vám kódy nebyly dodány, obraťte se na provozovatele služby.
- Při používání služby blokování hovorů pro zablokování hovorů do přístroje a z přístroje (síťová služba) je vyžadováno heslo pro blokování.
- Chcete-li zobrazit nebo změnit nastavení modulu zabezpečení pro prohlížeč, zvolte možnost **Menu** > **Nastavení** a **Zabezpečení** > **Modul zabezpečení**.

## **Zapnutí a vypnutí přístroje**

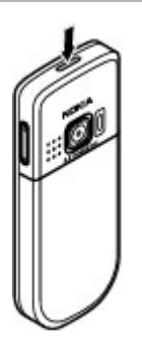

## **Zapnutí a vypnutí**

Podržte stisknutý vypínač.

## **Zadání kódu PIN**

Je-li požadován, zadejte kód PIN (na displeji zobrazen jako \*\*\*\*).

## **Nastavení data a času**

Na požádání zadejte čas a datum.

Nastavení můžete po výzvě obdržet v podobě konfigurační zprávy od provozovatele služeb (síťová služba). O další informace požádejte svého poskytovatele služby.

#### <span id="page-12-0"></span>**Domovská obrazovka**

Je-li přístroj připraven pro použití a na displeji nejsou uživatelem zadány žádné znaky, nachází se přístroj v režimu domovské obrazovky.

## **Displej**

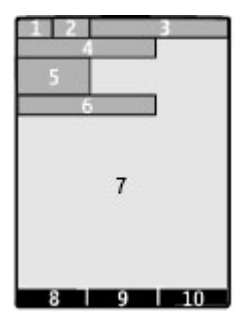

- **1** Intenzita signálu celulární sítě
- **2** Stav nabití baterie
- **3** Indikátory
- **4** Název sítě nebo logo operátora
- **5** Hodiny
- **6** Datum (pouze když je deaktivována rozšířená domovská obrazovka)
- **7** Displej
- **8** Funkce levého výběrového tlačítka
- **9** Funkce navigační klávesy
- **10** Funkce pravého výběrového tlačítka

Funkce levé a pravé výběrové klávesy můžete změnit.

## **Rozšířená domovská obrazovka**

Rozšířená domovská obrazovka zobrazuje seznam vybraných informací a funkcí, ke kterým máte přímý přístup.

Zvolte možnost **Menu** > **Nastavení** a **Displej** > **Výchozí zobrazení**.

**Aktivování rozšířené domovské obrazovky** Zvolte možnost **Režim Vých. zobraz.** > **Zapnout**.

**Organizace a přizpůsobení rozšířené domovské obrazovky** Zvolte možnost **Přizpůs. zobrazení**.

**Vyberte tlačítko pro aktivování rozšířené domovské obrazovky** Zvolte možnost **Kláv. Vých. zobraz.**.

## <span id="page-13-0"></span>**14 Zapnutí**

## **Navigace na domovské obrazovce**

Stisknutím navigačního tlačítka nahoru nebo dolů se pohybujte v seznamu a zvolte možnost **Zvolit**, **Ukázat** nebo **Upravit**. Šipky označují, že jsou k dispozici další informace.

## **Zastavení navigace**

Zvolte možnost **Konec**.

## **Zástupci**

Když je přístroj v režimu domovské obrazovky, můžete využívat zkratky.

## **Seznam nepřijatých, přijatých a volaných hovorů**

Stiskněte tlačítko Volat. Chcete-li volat, vyberte číslo nebo jméno a stiskněte tlačítko Volat.

## **Spuštění webového prohlížeče**

Podržte stisknuté tlačítko **0**.

## **Volání hlasové schránky**

Podržte stisknuté tlačítko **1**.

## **Indikátory**

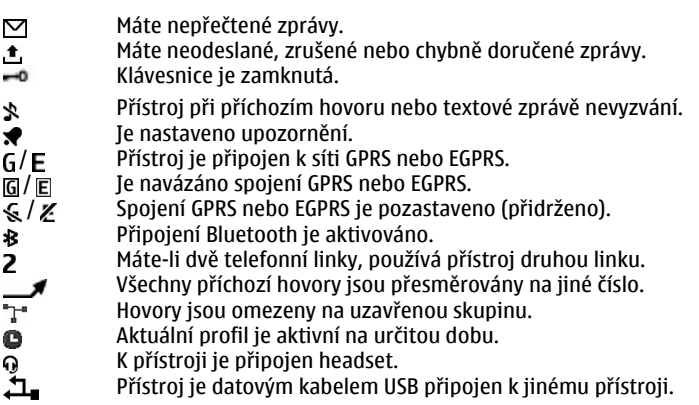

## **Navigace v menu**

Přístroj vám nabízí rozsáhlou škálu funkcí seskupených do menu.

1 Pro přístup do menu zvolte možnost **Menu**.

- <span id="page-14-0"></span>2 Procházejte nabídkami a vybírejte možnosti (například **Nastavení**).
- 3 Pokud je v menu další podmenu, vyberte ho (například **Volání**).
- 4 Vyberte požadované nastavení.
- 5 Chcete-li se vrátit na předchozí úroveň menu, zvolte možnost **Zpět**. Pro ukončení menu zvolte možnost **Konec**.

## **Změna zobrazení menu**

Zvolte možnost **Volby** > **Zobraz. hlavní menu**. Stiskněte navigační tlačítko doprava a vyberte některou z dostupných možností.

## **Změna uspořádání menu**

Zvolte možnost **Volby** > **Uspořádat**. Vyhledejte požadovanou položku menu a zvolte možnost **Přesun.**. Přejděte na místo, kam chcete položku menu přesunout, a zvolte možnost **OK**. Pro uložení změn zvolte možnost **Hotovo** > **Ano**.

## **Zamykání tlačítek**

Zamknutí tlačítek pomáhá předejít následkům náhodného stisknutí tlačítek.

## **Zamknutí klávesnice**

Pro odemknutí klávesnice zvolte možnost **Menu** a do 3,5 sekundy stiskněte tlačítko **\***.

## **Odemknutí klávesnice**

Pro odemknutí klávesnice zvolte možnost **Uvolnit** a do 1,5 sekundy stiskněte tlačítko **\***. Je-li požadován, zadejte zamykací kód.

## **Přijetí hovoru při zamknuté klávesnici**

Stiskněte tlačítko Volat. Když hovor ukončíte nebo odmítnete, klávesnice se opět automaticky zamkne.

K dispozici máte i další funkce: Autom. zámek kláv. a Zabezpeč. klávesnice. [Viz](#page-18-0) ["Nastavení telefonu", s. 19.](#page-18-0)

I když je zamknutý přístroj nebo jeho klávesnice, mělo by být možné volání na oficiální číslo tísňové linky naprogramované v přístroji.

## **Funkce přístupné bez SIM karty**

Některé funkce přístroje lze používat bez vložené karty SIM, například funkce organizéru a hry. Některé funkce se v menu zobrazí nevysvícené a není možné je používat.

## **Profil Letadlo**

V prostředí citlivém na radiové signály, kde je zakázáno přístroje používat, můžete po aktivování profilu Letadlo i nadále pracovat s kalendářem či seznamem kontaktů a hrát hry offline.

<span id="page-15-0"></span>Aktivní profil Letadlo označuje ikona ».

## **Aktivování profilu Letadlo**

Vyberte možnost **Menu** > **Nastavení** > **Profily** a **Letadlo** > **Aktivovat** nebo **Přizpůsobit**.

## **Deaktivování profilu Letadlo**

Vyberte kterýkoli jiný profil.

#### **Upozornění:**

V profilu Letadlo nemůžete volat ani přijímat žádné hovory, včetně tísňových, ani používat další funkce, které vyžadují pokrytí sítě. Chcete-li volat, musíte nejdříve změnou profilu aktivovat funkce telefonu. Byl-li přístroj zamknut, zadejte zamykací kód.

Potřebujete-li uskutečnit tísňový hovor v případě, že je přístroj zamknutý a je v profilu Letadlo, měli byste mít možnost zadat oficiální číslo tísňové linky naprogramované v přístroji do pole kódu zámku a zvolit "Volat". Přístroj potvrdí, že se chystáte opustit profil Letadlo za účelem zahájení tísňového volání.

## **Podpora a aktualizace**

Společnost Nokia vám různými způsoby pomáhá získat z vašeho přístroje co největší užitek.

#### **Podpora**

Pokud chcete o používání přístroje zjistit více informací nebo si nejste jisti, jak má přístroj pracovat, nahlédněte do uživatelské příručky nebo na stránky podpory na adrese [www.nokia.com/support](http://www.nokia.com/support) nebo na místní webový server společnosti Nokia, případně z mobilního prostředí na adresu [www.nokia.mobi/support.](http://www.nokia.mobi/support)

Pokud potíže nevyřešíte, zkuste následující možnosti:

- Restartujte přístroj: vypněte jej a vyjměte baterii. Po přibližně jedné minutě vraťte baterii zpět a přístroj zapněte.
- Podle popisu v uživatelské příručce obnovte původní nastavení z výroby.
- Podle popisu v uživatelské příručce pravidelně aktualizujte software přístroje. Dosáhnete optimálního výkonu a případně získáte nové funkce.

Pokud potíže stále trvají, obraťte se s dotazem na opravu na společnost Nokia. Viz stránky [www.nokia.com/repair.](http://www.nokia.com/repair) Před odesláním přístroje na opravu vždy zálohujte data z přístroje.

#### **My Nokia**

Zvolte možnost **Menu** > **Aplikace** > **Extra** > **Aplikace** > **My Nokia**.

<span id="page-16-0"></span>My Nokia je bezplatná služba posílající pravidelnými textovými zprávami tipy, triky a podporu pro váš přístroj Nokia. Umožňuje také procházet server My Nokia, kde najdete podrobné informace o přístrojích Nokia a stahování tónů, obrázků, her a aplikací.

Chcete-li službu My Nokia používat, musí být ve vaší zemi k dispozici a váš provozovatel služeb ji musí podporovat. Ke službě se musíte zaregistrovat. Při posílání registrační nebo odhlašovací zprávy platíte příslušné poplatky. Podmínky poskytování služby najdete v dokumentaci dodané s přístrojem a na stránce [www.nokia.com/mynokia.](http://www.nokia.com/mynokia)

#### **Stahování obsahu**

Do přístroje můžete stahovat nový obsah (například motivy) (síťová služba).

**Důležité:** Používejte pouze služby, kterým důvěřujete a které nabízejí odpovídající zabezpečení a ochranu před škodlivým softwarem.

Informace o dostupnosti různých služeb a cenách získáte u provozovatele služby.

## **Aktualizace softwaru přístroje přes počítač**

Software přístroje můžete aktualizovat pomocí aplikace Nokia Software Updater v počítači. Chcete-li aktualizovat software přístroje, musíte mít kompatibilní počítač, vysokorychlostní přístup k internetu a kompatibilní datový kabel USB pro připojení přístroje k počítači.

Chcete-li získat další informace a stáhnout aplikaci Aktualizace softwaru Nokia, navštivte stránku [www.nokia.com/softwareupdate.](http://www.nokia.com/softwareupdate)

#### **Aktualizace softwaru na dálku**

Provozovatel služby může do vašeho přístroje bezdrátově zaslat aktualizace softwaru přístroje (síťová služba). Tato možnost nemusí být v některých přístrojích dostupná.

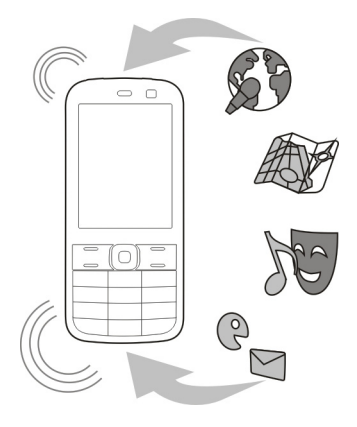

## <span id="page-17-0"></span>**18 Přizpůsobte si přístroj**

Stažení nových verzí softwaru může vyžadovat přenos velkého množství dat (síťová služba).

Před zahájením aktualizace ověřte, že je baterie přístroje dostatečně nabitá, nebo k přístroji připojte nabíječku.

## **Upozornění:**

Pokud instalujete novou verzi softwaru, nemůžete používat přístroj, a to ani pro tísňová volání, dokud není instalace dokončena a přístroj není restartován. Před tím než projevíte souhlas s instalací nové verze, nezapomeňte zálohovat data.

## **Požadavek na aktualizaci softwaru**

- 1 Dostupné aktualizace softwaru si můžete od poskytovatele služeb vyžádat zvolením možnosti **Menu** > **Nastavení** a **Telefon** > **Aktualizace telefonu**.
- 2 Možností **Inf. o současném SW** zobrazíte aktuální verzi softwaru a zkontrolujete, zda je nutná aktualizace.
- 3 Chcete-li stáhnout a nainstalovat aktualizaci softwaru, zvolte možnost **Stáh. SW telefonu**. Postupujte podle pokynů.
- 4 Pokud byla instalace po stažení zrušena, spusťte instalaci zvolením možnosti **Instal. aktualiz. SW**.

Aktualizace softwaru může trvat několik minut. Jsou-li s instalací problémy, kontaktujte provozovatele služby.

## **Automatická kontrola nového softwaru pro přístroj**

Zvolte možnost **Aut. aktualizace SW** a interval zjišťování dostupnosti nového softwaru. Chcete-li tuto funkci vypnout, zvolte možnost **Nikdy**.

## **Obnovení nastavení z výroby**

Chcete-li obnovit nastavení přístroje z výroby, zvolte možnost **Menu** > **Nastavení** > **Obn. orig. nast.** a vyberte některou z těchto možností:

**Pouze nastavení** — Resetuje všechna nastavení, ale neodstraní žádná osobní data.

**Vše** — Obnoví všechna nastavení a odstraní všechna osobní data, například kontakty, zprávy, multimediální soubory a aktivační klíče.

## **Přizpůsobte si přístroj**

Nastavte si přístroj a přizpůsobte ho.

## **Navštivte web Ovi**

 Web Ovi obsahuje služby poskytované společností Nokia. Na webu Ovi si můžete vytvořit poštovní účet, sdílet obrázky a videoklipy s rodinou a přáteli, plánovat cesty a zobrazovat místa na mapě, stahovat do přístroje hry, aplikace, videoklipy a vyzváněcí

<span id="page-18-0"></span>tóny a kupovat hudbu. Dostupné služby se mohou lišit podle oblastí. Nejsou podporovány všechny jazyky.

Pro přístup ke službám Ovi přejděte na stránku [www.ovi.com](http://www.ovi.com) a zaregistrujte si vlastní účet Nokia.

Další informace o používání služeb najdete na stránkách podpory jednotlivých služeb.

**Základní nastavení Nastavení telefonu**

Zvolte možnost **Menu** > **Nastavení** a **Telefon**.

Vyberte z následujících možností:

**Jazyková nastavení** — Chcete-li nastavit jazyk přístroje, zvolte možnost **Jazyk telefonu** a vyberte jazyk. Chcete-li nastavit jazyk přístroje podle údajů na SIM kartě, zvolte možnost **Jazyk telefonu** > **Automaticky**.

**Stav paměti** — Zobrazení využité paměti.

**Autom. zámek kláv.** — Nastavení automatického zamknutí klávesnice po nastavené prodlevě, když je telefon v režimu domovské obrazovky a není používána žádná funkce.

**Zabezpeč. klávesnice** — Nastavení přístroje na požadování bezpečnostního kódu pro odemknutí klávesnice.

**Rozpoznávání hlasu** — Nastavení hlasových příkazů nebo zahájení cvičení rozpoznávání hlasu.

**Výzva Letadlo** — Nastavení přístroje tak, aby se po zapnutí dotazoval na profil Letadlo. V profilu Letadlo jsou všechna rádiová spojení vypnuta.

**Aktualizace telefonu** — Povolení přijímání aktualizací softwaru od provozovatele služby (síťová služba). Dostupné volby se mohou lišit.

**Volba operátora** — Ruční volba používané sítě.

**Aktivace nápovědy** — Nastavení přístroje na zobrazování nápovědy.

**Tón při aktivaci** — Při zapnutí přístroje přehraje tón.

**Potvrd. fun. sl. SIM** — Přístup k dalším síťovým službám ze SIM karty. Tato možnost nemusí být pro některé SIM karty dostupná.

## **Bezpečnostní nastavení**

Zvolte možnost **Menu** > **Nastavení** a **Zabezpečení**.

I když jsou zapnuty některé bezpečnostní funkce omezující hovory (například blokování hovorů, uzavřená skupina a volba povolených čísel), mělo by být možné volání na oficiální číslo tísňové linky naprogramované ve vašem přístroji. Funkce blokování hovorů a přesměrování hovorů nemohou být aktivní současně.

Vyberte některou z následujících možností:

<span id="page-19-0"></span>**Požadav. na PIN kód** nebo **Požad. na kód UPIN** — Nastaví přístroj tak, aby při každém zapnutí telefonu vyžadoval kód PIN nebo UPIN. Některé SIM karty neumožňují požadavek na kód vypnout.

**Služba blok. hovorů** — Omezení příchozích a odchozích hovorů přístroje (síťová služba). Je vyžadováno heslo pro blokování.

**Povolená čísla** — Omezení odchozích hovorů na vybraná telefonní čísla (pokud funkci podporuje SIM karta). Je-li zapnuta volba povolených čísel, nelze použít spojení GPRS (s výjimkou odesílání textových zpráv přes spojení GPRS). V takovém případě musí být telefonní číslo příjemce a číslo střediska zpráv obsaženo v seznamu povolených čísel.

**Uzavřená skupina** — Určení skupiny osob, kterým můžete volat, a které mohou volat vám (síťová služba).

**Úroveň zabezpečení** — Chcete-li při každém vložení nové SIM karty do přístroje vyžadovat bezpečnostní kód, zvolte možnost **Telefon**.

**Přístupové kódy** — Změna bezpečnostního kódu, kódu PIN, kódu UPIN, kódu PIN2 a hesla pro blokování.

**Požad. na PIN2 kód** — Nastavení přístroje, aby při používání funkcí chráněných kódem PIN2 vyžadoval kód PIN2. Některé SIM karty neumožňují požadavek na kód vypnout. Tato možnost nemusí být u každé SIM karty k dispozici. O další informace požádejte provozovatele služby.

**Používaný kód** — Zobrazení a výběr používaného kódu PIN.

**Autoriz. certifikáty** nebo **Uživatel. potvrzení** — Zobrazení seznamu autorizačních nebo uživatelských certifikátů dostupných v přístroji.

**Modul zabezpečení** — Zobrazení obrazovky Detail. mod. zabezp., aktivování funkce **Pož. na PIN modulu** nebo změna kódu PIN modulu a kódu PIN podpisu.

## **Přizpůsobení přístroje**

Přizpůsobte si přístroj díky vyzváněcím tónům, obrázku na pozadí displeje a motivům. Přidejte zástupce ke svým oblíbeným funkcím a připojujte příslušenství.

## **Profily**

V přístroji je nastaveno několik profilů, které si můžete přizpůsobit.

Zvolte možnost **Menu** > **Nastavení** a **Profily**.

Vyberte požadovaný profil a vyberte některou z následujících možností:

**Aktivovat** — Aktivování profilu.

**Přizpůsobit** — Změna nastavení profilu.

**Dočasný** — Nastaví profil tak, aby byl aktivní pouze po určitou dobu. Po uplynutí doby nastavené u profilu se aktivuje předchozí profil, který nebyl nastaven jako dočasný.

## **Motivy**

Motivy slouží k přizpůsobení přístroje.

<span id="page-20-0"></span>Zvolte možnost **Menu** > **Nastavení** a **Motivy**.

## **Volba motivu**

Zvolte možnost **Zvolit motiv** > **Motivy** a vyberte motiv.

## **Stahování dalších motivů**

Zvolte možnost **Stažení motivu**.

## **Tóny**

Nastavení tónů aktivního profilu můžete změnit.

Zvolte možnost **Menu** > **Nastavení** a **Tóny**. Stejná nastavení najdete v menu Profily.

## **Osvětlení**

V přístroji můžete aktivovat nebo deaktivovat světelné efekty přiřazené různým funkcím.

Zvolte možnost **Menu** > **Nastavení** a **Osvětlení**.

## **Displej**

Zvolte možnost **Menu** > **Nastavení** a **Displej**.

Vyberte některou z těchto možností:

**Tapeta** — Přidání obrázku pozadí na domovskou obrazovku.

**Výchozí zobrazení** — Zapnutí, organizace a přizpůsobení režimu výchozího zobrazení. **Bar. písma Homescr.** — Výběr barvy písma na domovské obrazovce.

**Detaily upozornění** — Zobrazení podrobných údajů v upozorněních na nepřijaté hovory a zprávy.

**Spořič displeje** — Vytvoření a zapnutí spořiče displeje.

**Zobraz. hlavní menu** — Volba vzhledu hlavního menu.

**Velikost písma** — Nastavení velikosti písma pro zprávy, kontakty a webové stránky. **Logo operátora** — Zobrazení loga vybraného operátora.

**Informace o buňce** — Zobrazení informací o buňce, pokud jsou od sítě k dispozici.

## **Nastavení zkratek pro výběrová tlačítka**

Výběrovým tlačítkům můžete přiřadit zkratky umožňující rychlejší přístup k často používaným funkcím nebo aplikacím.

Zvolte možnost **Menu** > **Nastavení** a **Osobní kláv. zkr.**.

## <span id="page-21-0"></span>**22 Přizpůsobte si přístroj**

## **Nastavení zkratek k funkcím nebo aplikacím**

Zvolte možnost **Levá výběrová kláv.** nebo **Pravá výběr. kláv.** a vyberte požadovanou možnost nebo aplikaci.

## **Přidání nebo odebrání zkratky tlačítku Jdi na**

Na domovské obrazovce zvolte možnost **Jdi na** > **Volby** > **Zvolit volby**.

## **Změna pořadí zkratek tlačítka Jdi na**

Na domovské obrazovce zvolte možnost **Jdi na** > **Volby** > **Organizovat**.

## **Nastavení zkratek pro navigační tlačítko**

Navigačnímu tlačítku můžete přiřadit zkratky umožňující rychlejší přístup k často používaným funkcím nebo aplikacím.

Zvolte možnost **Menu** > **Nastavení** a **Osobní kláv. zkr.**.

## **Nastavení zkratek k funkcím nebo aplikacím**

Zvolte možnost **Navigační klávesa**, vyberte směr tlačítka, zvolte možnost **Změna** a vyberte v seznamu funkci nebo aplikaci.

## **Nastavení směru navigačního tlačítka pro aktivování rozšířené domovské obrazovky**

Zvolte možnost **Kláv. Vých. zobraz.** a vyberte požadovanou možnost.

## **Přiřazování zkratek pro volání**

Zkratky vytvoříte tak, že číselným tlačítkům 2 až 9 přiřadíte telefonní čísla.

- 1 Zvolte **Menu** > **Kontakty** > **Zrychlené volby** a vyberte číselnou klávesu.
- 2 Zvolte možnost **Přiřadit**. Pokud již bylo tlačítku přiřazeno nějaké číslo, zvolte možnost **Volby** > **Změnit**.
- 3 Zadejte číslo nebo vyhledejte kontakt.

## **Hlasové příkazy**

Pomocí hlasových příkazů můžete volat, spouštět aplikace a aktivovat profily. Hlasové příkazy jsou závislé na jazyce.

Zvolte možnost **Menu** > **Nastavení** a **Telefon**.

## **Nastavení jazyka**

Zvolte možnost **Jazyková nastavení** > **Jazyk telefonu** a vyberte jazyk.

## **Cvičení rozpoznávání hlasu**

Zvolte možnost **Rozpoznávání hlasu** > **Cvičení rozp. hlasu**.

## <span id="page-22-0"></span>**Aktivování hlasového příkazu pro funkci**

Zvolte možnost **Menu** > **Nastavení** > **Telefon** > **Rozpoznávání hlasu** > **Hlasové příkazy** a vyberte funkci.

Ikona  $\supseteq$  indikuje, že je aktivován hlasový příkaz. Pokud není zobrazena ikona, zvolte možnost **Přidat**.

## **Přehrání aktivovaného hlasového příkazu**

Zvolte možnost **Přehrát**.

## **Používání hlasových příkazů**

Na domovské obrazovce stiskněte a podržte pravé výběrové tlačítko. Zazní krátký tón a přístroj zobrazí text **Mluvte po zaznění tónu**.

Vyslovte příkaz. Bylo-li rozeznání hlasového příkazu úspěšné, zobrazí přístroj seznam odpovídajících záznamů. Přístroj přehraje hlasový příkaz první shodné položky ze seznamu. Pokud příkaz není správný, přejděte na jinou položku.

## **Přejmenování nebo deaktivování hlasového příkazu**

Přejděte na funkci a zvolte možnost **Volby** > **Upravit** nebo **Odstranit**.

## **Aktivování nebo deaktivování všech hlasových příkazů**

Vyberte možnost **Volby** > **Přidat vše** nebo **Odstranit vše**.

#### **Služby operátora sítě**

Váš operátor sítě poskytuje různé doplňkové služby, které můžete využívat. Některé z těchto služeb jsou zpoplatněny.

#### **Menu operátora**

Otevřete portál služeb nabízených vaším operátorem sítě. Operátor může toto menu aktualizovat zprávami služby. Podrobnější informace získáte od operátora sítě.

#### **SIM služby**

Vaše SIM karta může poskytovat další služby. Toto menu můžete otevřít jen v případě, že je podporováno vaší SIM kartou. Název a obsah menu závisí na dostupných službách.

Používání těchto služeb může vyžadovat odesílání zpráv nebo vytvoření telefonického hovoru, což mohou být zpoplatněné akce.

#### **Záznam polohy**

Síť vám může poslat požadavek na zjištění polohy (síťová služba). Chcete-li objednat a povolit doručování informací o poloze, kontaktujte poskytovatele služby.

**Přijmutí nebo odmítnutí příchozího požadavku na zjištění polohy**

Vyberte možnost **Přijmout** nebo **Odmítn.**.

## <span id="page-23-0"></span>**24 Přizpůsobte si přístroj**

## **Zobrazení posledních požadavků na zjištění polohy**

Zvolte možnost **Menu** > **Protokol** > **Určov. polohy** a **Protokol polohy**.

Pokud požadavek přehlédnete, přístroj ho automaticky přijme nebo odmítne podle toho, jak jste si tuto službu dojednali u provozovatele služeb.

## **Informační zprávy, zprávy SIM a příkazy služby**

Zvolte možnost **Menu** > **Zprávy** a **Více**.

## **Zobrazování informačních zpráv**

Zvolte možnost **Informační zpr.**. Od svého provozovatele služby můžete přijímat zprávy různého zaměření (síťová služba). O další informace požádejte svého poskytovatele služby.

## **Odesílání příkazů služby**

Zvolte možnost **Příkazy služby**. Příkazy služby umožňují psát a odesílat poskytovateli služby požadavky týkající se služby (známé jako příkazy USSD), například příkazy pro aktivace síťových služeb. Podrobnější informace získáte u provozovatele služby.

## **Prohlíž. zpráv SIM karty**

Zvolte možnost **Menu** > **Zprávy** a **Volby** > **Zprávy na SIM**. Zprávy SIM jsou speciální textové zprávy ukládané na SIM kartu. Tyto zprávy můžete kopírovat do paměti telefonu, nikoli však naopak.

## **Nastavení konfigurace**

V přístroji můžete konfigurovat nastavení, které je požadováno pro některé služby. Taková nastavení můžete přijmout v podobě konfigurační zprávy od provozovatele služby.

Zvolte možnost **Menu** > **Nastavení**.

Zvolte možnost **Konfig. přenosů** a vyberte některou z následujících možností:

**Stand. nast. konfig.** — Zobrazení provozovatelů služeb uložených v přístroji a nastavení výchozího provozovatele služeb.

**Ak. st. nas. vš. aplik.** — Aktivování výchozí konfigurace podporovaných aplikací.

**Preferov. příst. bod** — Zobrazení uložených přístupových bodů.

**Nast. spr. přístroje** — Povolení nebo zakázání přijímání aktualizací softwaru. Tato možnost nemusí být v každém přístroji k dispozici.

**Osobní nastavení** — Ruční přidání osobních účtů pro různé služby a jejich aktivace nebo odstraňování. Chcete-li přidat nový osobní účet, zvolte možnost **Přidat** nebo **Volby** > **Přidat nové**. Vyberte typ služby a zadejte povinné parametry. Chcete-li aktivovat osobní účet, přejděte na účet a zvolte možnost **Volby** > **Aktivovat**.

# <span id="page-24-0"></span>**Volání**

Mnoho různých možností volání a přijímání hovorů.

## **Provádění hlasového volání**

## **Ruční vytočení čísla**

Zadejte telefonní číslo včetně předčíslí a stiskněte tlačítko Volat.

Při mezinárodních hovorech zadejte dvojím stisknutím **\*** mezinárodní prefix (znak + nahrazuje mezinárodní přístupový kód) a poté zadejte kód země, předčíslí bez úvodní nuly (pokud je třeba) a telefonní číslo.

## **Opakované vytočení čísla**

Chcete-li otevřít seznam naposledy volaných čísel, stiskněte na domovské obrazovce tlačítko Volat. Vyberte číslo nebo jméno a stiskněte tlačítko Volat.

## **Volání kontaktu**

Zvolte možnost **Menu** > **Kontakty** a **Jména**. Vyberte kontakt a stiskněte tlačítko Volat.

## **Ovládání hlasových hovorů**

## **Přijmutí příchozího hovoru**

Stiskněte tlačítko Volat.

## **Ukončení hovoru**

Stiskněte klávesu Konec.

## **Vypnutí vyzváněcího tónu**

Zvolte možnost **Ticho**.

# **Odmítnutí příchozího hovoru**

Stiskněte klávesu Konec.

## **Nastavení hlasitosti při hovoru**

Použijte tlačítka hlasitosti.

## **Volání pomocí zkratek**

Číselným tlačítkům 2 až 9 můžete přiřadit telefonní čísla.

- 1 Zvolte **Menu** > **Kontakty** > **Zrychlené volby** a vyberte číselnou klávesu.
- 2 Zvolte možnost **Přiřadit**. Pokud již bylo tlačítku přiřazeno nějaké číslo, zvolte možnost **Volby** > **Změnit**.
- 3 Zadejte číslo nebo vyhledejte kontakt.

## <span id="page-25-0"></span>**26 Volání**

4 Chcete-li zapnout funkci volání jedním tlačítkem, zvolte možnost **Menu** > **Nastavení** a **Volání** > **Zrychlená volba** > **Zapnuto**.

## **Zkratky při volání**

Stiskněte tlačítko s číslicí a tlačítko Volat.

## **Volání jedním tlačítkem**

Podržte stisknuté tlačítko s číslicí.

#### **Hlasová volba**

Telefonický hovor můžete zahájit vyslovením jména, které je uloženo v aplikaci Kontakty.

Hlasové příkazy závisí na jazyce a než je začnete používat, musíte zvolit možnost **Menu** > **Nastavení** a **Telefon** > **Jazyková nastavení** > **Jazyk telefonu** a vybrat jazyk.

**Poznámka:** Použití hlasových záznamů může být obtížné v hlučném prostředí nebo v tísni. Nespoléhejte se tedy ve všech případech pouze na volání s pomocí hlasového záznamu.

- 1 Na domovské obrazovce podržte stisknuté pravé výběrové tlačítko. Zazní krátký tón a přístroj zobrazí text **Mluvte po zaznění tónu**.
- 2 Zadejte jméno kontaktu, kterému chcete volat. Bylo-li rozeznání hlasového příkazu úspěšné, zobrazí přístroj seznam odpovídajících záznamů. Přístroj přehraje hlasový příkaz první shodné položky ze seznamu. Pokud příkaz není správný, přejděte na jinou položku.

#### **Možnosti v průběhu hovoru**

Mnoho voleb, které můžete použít v průběhu hovoru, jsou síťové služby. Informace o dostupnosti získáte od provozovatele služby.

## **Aktivování možností v průběhu hovoru**

Zvolte možnost **Volby**.

Některé ze síťových možností jsou **Přidržet**, **Nový hovor**, **Přidat ke konferenci**, **Ukončit vše** a tyto:

**Odeslat DTMF** — Odeslání řetězce tónů.

**Odložit** — Přepínání mezi aktivním hovorem a hovorem drženým v pořadí.

**Přepojit** — Propojení přidrženého hovoru a aktivního hovoru a odpojení se od obou. **Konference** — Sestavení konferenčního hovoru.

**Soukromý hovor** — Soukromý rozhovor v konferenčním hovoru.

## <span id="page-26-0"></span>**Hlasové zprávy**

Hlasová schránka je síťová služba, kterou budete zřejmě muset objednat. O další informace požádejte svého poskytovatele služby.

#### **Volání záznamníku**

Podržte stisknuté tlačítko **1**.

## **Změna čísla záznamníku**

Zvolte možnost **Menu** > **Zprávy** > **Více** > **Hlasové zprávy** a **Číslo hlas. schránky**.

#### **výpis volání**

Pro zobrazení informací o hovorech, zprávách, datech a synchronizaci zvolte možnost **Menu** > **Protokol** a vyberte požadovanou položku.

**Poznámka:** Skutečná částka za hovory a služby uvedená na faktuře od vašeho poskytovatele síťových služeb se může lišit v závislosti na službách sítě, zaokrouhlování, daních atd.

## **Nastavení volání**

Zvolte možnost **Menu** > **Nastavení** a **Volání**.

Vyberte některou z těchto možností:

**Přesměrování** — Přesměrování příchozích hovorů (síťová služba). Možná nebudete moci přesměrovat hovory, pokud jsou aktivní některé funkce blokování.

**Příjem všemi kláves.** — Přijmutí příchozího hovoru krátkým stisknutím libovolného tlačítka, kromě vypínače, levého a pravého výběrového tlačítka nebo tlačítka Konec.

**Automatická volba** — Automatické opakování volby čísla, pokud se volání nezdaří. Přístroj se pokusí o vytočení čísla desetkrát.

**Čistota hlasu** — Zlepšení srozumitelnosti řeči, zejména v hlučném prostředí

**Zrychlená volba** — Volání jmen a telefonních čísel přiřazených číselným tlačítkům (2 až 9) stisknutím a podržením příslušného číselného tlačítka.

**Čekání hovoru** — Upozornění sítí, pokud v průběhu hovoru volá příchozí hovor (síťová služba)

**Zobr. délky hovoru** — Zobrazení doby trvání probíhajícího hovoru.

**Informace o volání** — Krátké zobrazení přibližné délky po každém hovoru

**Odesl. moji id. volaj.** — Zobrazení vašeho telefonního čísla volané osobě (síťová služba). Chcete-li použít nastavení, na kterém jste se dohodli s poskytovatelem služby, zvolte možnost **Nastavení sítí**.

**Linka pro odch. hov.** — Volba telefonní linky pro volání, pokud vaše SIM karta podporuje více telefonních linek (síťová služba).

## <span id="page-27-0"></span>**Text a zprávy**

V přístroji můžete psát text a vytvářet zprávy a poznámky.

## **Psaní textu**

## **Způsoby psaní textu**

Chcete-li zadávat text (například při psaní zpráv), můžete použít tradiční nebo prediktivní metodu.

 $\lambda$  — Označuje tradiční psaní textu.

 $\Delta \rightarrow 0$ značuje prediktivní psaní textu.

Abc abc ABC — Označuje velikost písmen.

— Označuje režim číslic.

## **Přepínání mezi režimy psaní textu**

Podržte stisknuté tlačítko **Volby**. Prediktivní metodou nejsou podporovány všechny jazyky.

## **Přepínání malých a velkých písmen**

Stiskněte tlačítko **#**.

## **Přepínání mezi režimem písmen a číslic**

Podržte stisknuté tlačítko **#**.

#### **Nastavení jazyka psaní**

Zvolte možnost **Volby** > **Více** > **Jazyk psaní**.

## **Tradiční psaní textu**

#### **Psaní slov**

Opakovaně stiskněte číslice 2 – 9, dokud se nezobrazí požadovaný znak. Dostupné znaky jsou závislé na zvoleném jazyku psaní. Je-li další požadovaný znak umístěn na stejném tlačítku jako předchozí, počkejte na zobrazení kurzoru a poté zadejte znak.

## **Psaní běžných interpunkčních znamének**

Opakovaně stiskněte tlačítko **1**.

## **Psaní zvláštních znaků**

Stiskněte tlačítko **\*** a v seznamu vyberte znak.

# **Vložení mezery**

Stiskněte tlačítko **0**.

## <span id="page-28-0"></span>**Prediktivní vkládání textu**

Prediktivní psaní textu je založeno na spolupráci s vestavěným slovníkem, do kterého můžete přidávat i nová slova.

## **Psaní slov**

Používejte číslice 2-9. Pro každé písmeno stiskněte odpovídající tlačítko pouze jednou.

## **Potvrzování slov**

Stiskněte navigační tlačítko vpravo nebo stisknutím tlačítka **0** vložte mezeru.

## **Výběr správného slova**

Pokud navržené slovo není správné, stiskněte opakovaně tlačítko **\***, dokud se v seznamu nezobrazí požadované slovo.

## **Přidání slova do slovníku**

Je-li za slovem zobrazen znak ?, není slovo, které chcete napsat, ve slovníku. Chcete-li slovo přidat do slovníku, zvolte možnost **Psaní**. Napište slovo tradičním způsobem a zvolte možnost **Uložit**.

## **Psaní složených slov**

Napište první část slova a stisknutím navigačního tlačítka vpravo ji potvrďte. Napište další část slova a opět ji potvrďte.

## **Textové a multimediální zprávy**

Můžete vytvořit zprávu a případně přiložit například obrázek. Při přiložení souboru přístroj automaticky změní textovou zprávu na multimediální.

## **Zprávy SMS**

Váš přístroj podporuje textové zprávy, jejichž délka překračuje limit pro jednu zprávu. Delší zprávy budou odeslány jako dvě či více zpráv. Poskytovatel služeb může takovou zprávu vyúčtovat odpovídajícím způsobem. Znaky, které používají diakritiku nebo jiné značky, nebo znaky některých jazyků, vyžadují více místa, a tím snižují počet znaků, které je možné poslat v jedné zprávě.

Přístroj zobrazí celkový počet zbývajících znaků a počet odesílaných zpráv.

Chcete-li posílat zprávy, musí být v přístroji uloženo správné číslo střediska zpráv. Toto číslo zpravidla nastaví na výchozí hodnotu SIM karta.

## **Ruční nastavení střediska zpráv**

- 1 Zvolte možnost **Menu** > **Zprávy** a **Více** > **Nastavení zpráv** > **Textové zprávy** > **Středisko zpráv**.
- 2 Zadejte název a číslo dodané provozovatelem služeb.

## <span id="page-29-0"></span>**Multimediální zprávy**

Multimediální zpráva může obsahovat text, obrázky, zvukové klipy a videoklipy.

Přijímat a zobrazovat multimediální zprávy mohou pouze přístroje, které mají kompatibilní funkce. Vzhled zprávy se může lišit v závislosti na přístroji, na kterém je zpráva obdržena.

Bezdrátová síť může omezit velikost zpráv MMS. Pokud vložený obrázek překročí tento limit, přístroj jej může zmenšit, aby jej bylo možné poslat prostřednictvím MMS.

**Důležité:** Při otevírání zpráv buďte opatrní. Zprávy mohou obsahovat škodlivý software nebo mohou být pro váš přístroj nebo PC jinak nebezpečné.

Informace o dostupnosti a možnosti objednání služby multimediálních zpráv (MMS) získáte od svého poskytovatele služeb.

## **Vytvoření zprávy**

- 1 Zvolte možnost **Menu** > **Zprávy** a **Vytvořit zprávu**.
- 2 Napište zprávu.

Chcete-li napsat zvláštní znak nebo smajlíka, zvolte možnost **Volby** > **Vložit symbol**.

Chcete-li ke zprávě přiložit přílohu, zvolte možnost **Volby** > **Vložit objekt**. Typ zprávy se automaticky změní na multimediální zprávu.

- 3 Chcete-li přidat příjemce, zvolte možnost **Odesl. na** a vyberte příjemce. Chcete-li telefonní číslo nebo el. adresu zadat ručně, zvolte možnost **Číslo nebo email**. Zadejte telefonní číslo nebo zvolte možnost **E-mail** a zadejte poštovní adresu.
- 4 Zvolte možnost **Odeslat**.

Multimediální zprávy jsou označeny v horní části displeje.

Poskytovatelé služeb si mohou v závislosti na typu zprávy účtovat různé poplatky. Podrobnější informace získáte u provozovatele služby.

## **Čtení zpráv a odpovídání na ně**

**Důležité:** Při otevírání zpráv buďte opatrní. Zprávy mohou obsahovat škodlivý software nebo mohou být pro váš přístroj nebo PC jinak nebezpečné.

## **Čtení přijatých zpráv**

Zvolte možnost **Ukázat**.

## **Odpověď na zprávu**

Zvolte možnost **Odpověd.**.

## **Čtení několika přijatých zpráv**

Zvolte možnost **Menu** > **Zprávy** a **Přijaté** a vyberte požadovanou zprávu.

## <span id="page-30-0"></span>**Odesílání a organizování zpráv**

Chcete-li odeslat zprávu, zvolte možnost **Odeslat**.

**Poznámka:** Ikona odeslané zprávy nebo text na displeji přístroje nesvědčí o tom, že zpráva byla doručena zamýšlenému příjemci.

Je-li odesílání přerušeno, přístroj se několikrát pokusí o opětovné odeslání zprávy. Pokud tyto pokusy selžou, bude zpráva označena jako neodeslaná zůstane ve složce K odeslání.

Přístroj ukládá přijaté zprávy do složky Přijaté.

#### **Zprávy flash**

Zprávy flash jsou textové zprávy, které jsou okamžitě po přijetí zobrazeny.

Zvolte možnost **Menu** > **Zprávy**.

- 1 Zvolte **Více** > **Další typy zpráv** > **Zpr. přímo na disp.**.
- 2 Napište zprávu.
- 3 Zvolte možnost **Odesl. na** a vyberte kontakt.

## **Zvukové zprávy Nokia Xpress**

Pohodlné vytváření a posílání zvukových zpráv zprávami MMS.

Zvolte možnost **Menu** > **Zprávy**.

- 1 Zvolte **Více** > **Další typy zpráv** > **Zvuková zpráva**. Spustí se záznamník.
- 2 Nahrávání ovládejte pomocí ikon.
	- $\bullet$  Nahrání zprávy.
	- Pozastavení nahrávání.
	- Ukončení nahrávání.
- 3 Zvolte možnost **Odesl. na** a vyberte kontakt.

#### **Nastavení zpráv**

Zvolte možnost **Menu** > **Zprávy** a **Více** > **Nastavení zpráv**.

Vyberte některou z následujících možností:

**Základní nastavení** — Nastavení velikosti písma pro zprávy a zapnutí grafických smajlíků a doručenek.

**Textové zprávy** — Nastavení středisek zpráv pro textové zprávy a poštu přes SMS. **Multimediál. zprávy** — Zapnutí potvrzení o doručení, povolení příjmu multimediálních zpráv a reklamy a nastavení dalších předvoleb pro multimediální zprávy.

**Zprávy služby** — Aktivace zpráv služby a nastavení předvoleb týkajících se zpráv služby.

# <span id="page-31-0"></span>**Pošta a chat**

Nastavte přístroj tak, aby odesílal a přijímal poštu z vašeho účtu.

Můžete se také zaregistrovat u služby okamžitých zpráv (chat) a komunikovat ve své komunitě chatu.

## **Pošta služby Zprávy Nokia**

Díky této službě můžete přistupovat ke svým účtům u různých provozovatelů z mobilního přístroje a číst, psát a posílat poštu.

Než můžete začít používat el. poštu, musíte mít účet. Pokud poštovní účet zatím nemáte, vytvořte si ho na webu Ovi. Menu se může lišit podle provozovatele služby.

## **Nastavení pošty**

Můžete se přihlásit k novému poštovnímu účtu si zaregistrovat nový účet služby Pošta Ovi.

Zvolte možnost **Menu** > **Zprávy** > **Více** > **E-mail**.

## **Přihlášení k poštovnímu účtu**

- 1 Vyberte svého provozovatele poštovních služeb.
- 2 Zadejte identifikátor účtu a heslo.
- 3 Možností **Zapamatovat heslo** vypnete dotaz na heslo při přístupu k poštovnímu účtu.
- 4 Zvolte možnost **Přihlásit**.

Chcete-li se přihlásit k dalšímu poštovnímu účtu, zvolte možnost **Přidat účet**.

## **Nastavení služby Pošta Ovi**

Pokud poštovní účet zatím nemáte, můžete si vytvořit účet Nokia zahrnující i službu Pošta Ovi.

- 1 Zvolte možnost **Získejte službu Pošta Ovi**.
- 2 Postupujte podle pokynů na displeji.

Po vytvoření účtu Nokia se můžete přihlásit ke službě Pošta Ovi a posílat a přijímat poštu. Pomocí tohoto účtu se můžete přihlašovat i k dalším službám Ovi, například ke službě Chat. Další informace získáte na adrese [www.ovi.com.](http://www.ovi.com)

## **Čtení, vytváření a posílání pošty**

Zvolte možnost **Menu** > **Zprávy** > **Více** > **E-mail** a vyberte poštovní účet.

## **Čtení pošty a odpovídání**

- 1 Vyberte zprávu a zvolte možnost **Otevřít**.
- 2 Pro zobrazené celé zprávy použijte navigační tlačítko.

<span id="page-32-0"></span>3 Chcete-li na zprávu odpovědět nebo ji předat dál, zvolte možnost **Volby**.

## **Zobrazování a ukládání příloh**

Zprávy s přílohami, například s obrázky, jsou označeny ikonou sponky. Některé přílohy nemusejí být s přístrojem kompatibilní a nelze je v přístroji zobrazit.

- 1 Rozbalení seznamu příloh.
- 2 Vyberte přílohu a zvolte možnost **Zobrazit**.
- 3 Chcete-li přílohu uložit do přístroje, zvolte možnost **Uložit**.

## **Vytvoření a odeslání zprávy**

- 1 Zvolte možnost **Volby** > **Vytvořit novou**.
- 2 Zadejte adresu příjemce, předmět a zprávu.
- 3 Chcete-li ke zprávě přiložit přílohu, zvolte možnost **Volby** > **Přiložit soubor**.
- 4 Chcete-li ke zprávě přiložit snímek, který vyfotografujete, zvolte možnost **Volby** > **Přiložit nový obrázek**.
- 5 Chcete-li zprávu odeslat, zvolte možnost **Odeslat**.

## **Ukončení poštovní aplikace**

Zvolte možnost **Odhlásit se**.

## **Přístup k chatu z poštovního účtu**

Někteří provozovatelé poštovních služeb umožňují přístup k účtu chatu přímo z poštovního účtu.

Chcete-li se při psaní poštovní zprávy zaregistrovat ke službě chatu svého provozovatele, zvolte možnost **Volby** a vyberte službu chatu.

## **Chat služby Zprávy Nokia**

Služba chatu nabízí prostředí pro konverzaci s ostatními uživateli online.

Můžete používat již existující účet u komunity, kterou přístroj podporuje.

Pokud nejste u služby chatu zaregistrováni, můžete si z počítače nebo z přístroje vytvořit účet chatu u podporované služby. Menu se může lišit podle provozovatele služby chatu.

## **Služby chatu**

## **Přihlášení k existujícímu účtu chatu**

- 1 Zvolte možnost **Menu** > **Zprávy** > **Více** > **Zprávy Chatu**.
- 2 Vyberte službu chatu.
- 3 Zadejte identifikátor účtu a heslo.
- 4 Postupujte podle pokynů na displeji.

## <span id="page-33-0"></span>**Vytvoření nového účtu Nokia**

Chcete-li si účet Nokia, zahrnující poštu i chat, vytvořit z počítače, navštivte web [www.ovi.com](http://www.ovi.com)

Vytvoření účtu z přístroje:

- 1 Zvolte možnost **Menu** > **Zprávy** > **Více** > **E-mail**.
- 2 Postupujte podle pokynů na displeji.

## **Současné používání služeb chatu**

- 1 Chcete-li se vrátit do hlavního zobrazení chatu, zvolte v libovolné službě chatu možnost **Domů**.
- 2 Vyberte službu chatu a přihlaste se.
- 3 Chcete-li přepnout do jiné služby chatu, stiskněte v zobrazení seznamu kontaktů navigační tlačítko vlevo nebo vpravo.

## **Výměna zpráv**

Zvolte možnost **Menu** > **Zprávy** > **Více** > **Zprávy Chatu**.

## **Odeslání zprávy chatu**

- 1 Vyberte službu chatu.
- 2 Vyberte v seznamu kontakt. Každá konverzace má v zobrazení konverzace jednu kartu.
- 3 Do textového pole ve spodní části displeje napište zprávu.
- 4 Zvolte možnost **Odeslat**.

## **Přijímání zpráv**

Když dorazí nová zpráva do aktuální konverzace, bude zobrazena na konci historie chatu. Když dorazí nová zpráva do jiné konverzace, začne karta příslušné konverzace blikat. Pro přepnutí mezi konverzacemi použijte následující postup:

- 1 Přejděte na karty konverzací.
- 2 Stisknutím navigačního tlačítka vlevo nebo vpravo otevřete konverzaci.

Když obdržíte novou zprávy z jiné komunity, budete na ni upozorněni v horním nebo spodním rohu.

Stiskněte navigační tlačítko nahoru a zvolte možnost **Přep.** nebo **Zvolit**.

## **Nastavení upozornění**

Na nové zprávy vás přístroj upozorní i v době, kdy aplikaci nepoužíváte Pro změnu nastavení upozornění použijte následující postup:

- 1 V hlavním zobrazení aplikace Chat zvolte možnost **Volby** > **Nastavení chatu**.
- 2 Vyberte typ upozornění a zvolte možnost **Uložit**.

## <span id="page-34-0"></span>**Ukončení aplikace Chat**

I když aplikaci Chat ukončíte, zůstanete přihlášeni ke službám chatu. Relace zůstanou aktivní po dobu určenou objednávkou služeb. Když je aplikace Chat spuštěna na pozadí, můžete otevírat jiné aplikace a vrátit se do aplikace Chat bez opakovaného přihlašování.

## **Zavření okna chatu**

Přejděte do hlavního zobrazení aplikace Chat a zvolte možnost **Konec**.

## **Odhlášení z chatu**

Zvolte možnost **Volby** > **Odhlásit se**. Všechny konverzace budou uzavřeny.

# **Připojení**

Tento přístroj nabízí několik funkcí pro připojení k jiným přístrojům za účelem přenosu a přijímání dat.

## **Bezdrátová technologie Bluetooth**

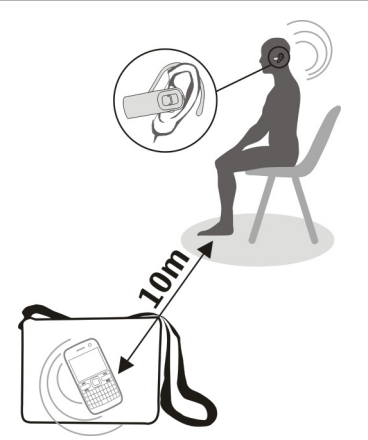

Technologie Bluetooth umožňuje pomocí radiových vln připojit telefon ke kompatibilním zařízením Bluetooth ve vzdálenosti do 10 metrů (32 stop).

Zvolte možnost **Menu** > **Nastavení** > **Připojení** > **Bluetooth**.

Tento přístroj se shoduje se specifikací Bluetooth 2.1 + EDR a podporuje následující profily: SIM Access, Object Push, File Transfer, Headset, Handsfree, Generic Access, Serial Port, Generic Object Exchange, Dial-Up Networking, Device ID, Phonebook Access, Service Discovery Application, Advanced Audio Distribution, Audio Video Remote Control a

<span id="page-35-0"></span>Generic Audio/Video Distribution. Pro zajištění možnosti spolupráce s ostatními přístroji podporujícími technologii Bluetooth používejte příslušenství schválená společností Nokia pro tento model. Informujte se u výrobce jiných zařízení, zda je jejich přístroj kompatibilní s tímto přístrojem.

Funkce používající technologii Bluetooth zvyšují spotřebu elektrické energie baterie a snižují životnost baterie.

## **Nastavení Bluetooth spojení**

- 1 Zvolte možnost **Název mého telef.** a zadejte název přístroje.
- 2 Chcete-li aktivovat spojení Bluetooth, zvolte možnost **Bluetooth** > **Zapnuto**. Aktivní spojení Bluetooth označuje ikona ».
- 3 Chcete-li přístroj připojit ke zvukovému příslušenství, zvolte možnost **Přip. k audio přísluš.** a vyberte příslušenství.
- 4 Chcete-li přístroj spárovat s libovolným zařízením Bluetooth v dosahu, zvolte možnost **Spárované přístroje** > **Přid. nový přístr.**.
- 5 Přejděte na nalezené zařízení a zvolte možnost **Přidat**.
- 6 Zadejte do přístroje heslo (až 16 znaků) dohodnuté s uživatelem druhého zařízení. Pro navázání spojení musí být na vyžádání stejné heslo zadáno i ve druhém zařízení.

Provoz přístroje se zapnutou technologií Bluetooth ve skrytém režimu je bezpečnější způsob jak se vyhnout škodlivému softwaru. Nepotvrzujte připojení Bluetooth ze zdrojů, kterým nedůvěřujete. Případně vypněte funkci Bluetooth. Tím se neovlivní ostatní funkce přístroje.

## **Připojení počítače k internetu**

Pomocí technologie Bluetooth můžete kompatibilní počítač připojit k Internetu i bez sady Nokia Ovi Suite. Přístroj musí být schopen připojit se k internetu (síťová služba) a počítač musí podporovat technologii Bluetooth.

- 1 Zkontrolujte, zda lze přístroj připojit k internetu.
- 2 Přes spojení Bluetooth spárujte přístroj s počítačem. Přístroj automaticky naváže paketové datové připojení k internetu.

## **USB, datový kabel**

Pro přenos dat mezi přístrojem a kompatibilním počítačem nebo tiskárnou podporující standard PictBridge můžete použít datový kabel USB.

## **Výběr režimu USB**

Chcete-li přístroj aktivovat pro přenos dat nebo tisk obrázků, připojte datový kabel USB a vyberte některou z následujících možností:

**PC Suite** — Použijte sadu Nokia PC Suite nebo Ovi Suite v počítači.

**Tisk a média** — Použití přístroje s tiskárnou kompatibilní se standardem PictBridge nebo s kompatibilním počítačem.

<span id="page-36-0"></span>**Ukládání dat** — Připojení k počítači, který neobsahuje software Nokia, a použití přístroje jako zařízení pro ukládání dat.

## **Změna režimu USB**

Zvolte možnost **Menu** > **Nastavení** > **Připojení** > **Datový kabel USB** a vyberte požadovaný režim USB.

## **Připojení paměťového zařízení USB**

K přístroji můžete připojit paměťové médium USB (například paměťovou klíčenku) a procházet systémem souborů a přenášet soubory.

- 1 Připojte kompatibilní kabel adaptéru k USB portu vašeho přístroje.
- 2 Připojte ke kabelu adaptéru USB úložiště.
- 3 Zvolte možnost **Menu** > **Galerie** a vyberte zařízení USB.

Nejsou podporována všechna USB úložiště, v závislosti na jejich spotřebě energie.

## **Synchronizace a zálohování**

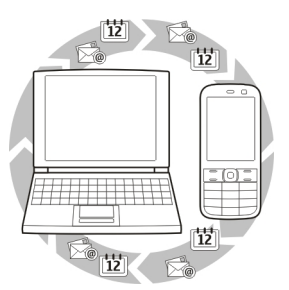

Zvolte možnost **Menu** > **Nastavení** > **Synchr. a záloh.** > **Synchronizace** a některou z následujících možností:

**Výměna telef.** — Synchronizace nebo kopírování vybraných dat mezi vaším přístrojem a jiným přístrojem pomocí technologie Bluetooth.

**Vytvořit zálohu** — Vytvoření zálohy vybraných dat.

**Obnovit zálohu** — Vyberte uložený soubor zálohy a obnovte data do přístroje. Zvolte **Volby** > **Detaily** pro informaci o zvoleném záložním souboru.

**Přenos dat** — Synchronizace nebo kopírování vybraných dat mezi přístrojem a jiným přístrojem, počítačem nebo serverem v síti (síťová služba).

## **Paketové datové spojení**

Síťová služba GPRS (General Packet Radio Service) umožňuje mobilním přístrojům odesílat a přijímat data v sítích založených na protokolu IP (Internet Protocol).

<span id="page-37-0"></span>Zvolte možnost **Menu** > **Nastavení** a **Připojení** > **Paketová data** > **Spojení paketov. dat**.

Vyberte z následujících možností:

**Podle potřeby** — Sestavení paketového datového spojení, když jej aplikace potřebuje. Spojení bude ukončeno při ukončení aplikace.

**Vždy online** — Automatické připojení k paketové datové síti po zapnutí telefonu.

Přístroj můžete používat jako modem připojený ke kompatibilnímu počítači. Podrobnější údaje najdete v dokumentaci k sadě Nokia Ovi Suite.

## **Obrázek a video**

Fotografování a natáčení videoklipů a jejich správa, úpravy a zobrazování v přístroji.

## **Fotografování**

## **Aktivování fotoaparátu**

Zvolte možnost **Menu** > **Aplikace** > **Fotoaparát**. V režimu videa můžete také stisknout navigační tlačítko vlevo nebo vpravo.

## **Přiblížení a oddálení**

V režimu fotografií stiskněte navigační tlačítko nahoru nebo dolů nebo stiskněte tlačítka nastavení hlasitosti.

## **Vyfotografování snímku**

Zvolte možnost **Vyfoto.**.

Snímky jsou ukládány do složky Galerie.

## **Aktivování blesku fotoaparátu**

Chcete-li přístroj nastavit tak, aby při slabém osvětlení používal blesk automaticky, zvolte možnost **Volby** > **Blesk** > **Automaticky**. Chcete-li, aby přístroj používal blesk vždy, zvolte možnost **Zapnout blesk**.

Při používání blesku dodržujte bezpečnou vzdálenost. Nepoužívejte blesk v těsné blízkosti osob nebo zvířat. Při fotografování nezakrývejte blesk.

## **Zobrazování snímků po pořízení**

Zvolte možnost **Volby** > **Nastavení** > **Doba náhledu foto.** a nastavte čas náhledu.

## **Ruční ukončení náhledu snímku**

Zvolte možnost **Zpět**.

Váš přístroj podporuje snímání obrázků v rozlišení až 1536x2048 pixelů.

## <span id="page-38-0"></span>**Nahrávání videoklipů**

## **Aktivace režimu videa**

Zvolte možnost **Menu** > **Aplikace** a **Dig. fotoaparát**. V režimu fotografií můžete také stisknout navigační tlačítko vlevo nebo vpravo.

## **Zahájení nahrávání**

Zvolte možnost **Nahrát**.

## **Pozastavení nebo pokračování v nahrávání**

Zvolte možnost **Pozastav.** nebo **Pokrač.**.

## **Ukončení nahrávání**

Zvolte možnost **Stop**.

Videoklipy jsou ukládány do složky Galerie.

#### **Nastavení fotoaparátu**

Zvolte **Menu** > **Aplikace** > **Fotoaparát**.

V režimu fotografií nebo videa zvolte možnost **Volby** a vyberte některou z následujících možností:

**Nastavení** — Změna jiných nastavení fotoaparátu a výběr místa pro ukládání fotografií a videoklipů.

**Samospoušť** — Použití samospouště.

**Efekty** — Použití různých efektů na aktuální fotografii (například černobílé nebo převrácené barvy).

**Vyvážení bílé** — Přizpůsobení fotoaparátu aktuálním světelným podmínkám.

**Formát Na šířku** nebo **Formát Portrét** — Nastavení orientace fotoaparátu.

#### **Galerie**

Správa fotografií, videoklipů, hudebních souborů, motivů, obrázků, tónů, nahrávek a přijatých souborů. Tyto soubory jsou uloženy v paměti počítače nebo na paměťové kartě a mohou být uspořádány do složek.

## **Fotografie**

Prohlížení obrázků a přehrávání videoklipů v aplikaci Fotografie.

Zvolte **Menu** > **Galerie** > **Fotografie**.

Vyberte některou z následujících možností:

**Fotografie** — Zobrazení obrázků v tabulce miniatur Obrázky můžete řadit podle data, názvu nebo velikosti.

**Časová přímka** — Zobrazení obrázků v pořadí podle data pořízení.

<span id="page-39-0"></span>**Má alba** — Řazení obrázků do alb. Alba můžete vytvářet, přejmenovávat nebo odebírat. Když album odeberete, nejsou obrázky alba odstraněny z paměti.

Fotografie nemusíte být schopni vidět, používat ani upravovat, dokud nejsou zpracovány.

## **Otočení obrázku**

Zvolte možnost **Volby** > **Režim Na šířku** nebo **Režim Portrét**.

## **Zobrazení prezentace**

Prezentace využívá obrázky z právě vybrané složky nebo alba.

- 1 Zvolte možnost **FotografieČasová přímka** nebo **Má alba**.
- 2 Zvolte možnost **Volby** > **Prezentace**.
- 3 Zvolte **Spustit prezentaci**.

## **Úpravy obrázků**

Při úpravách můžete obrázek například otočit, převrátit, oříznout nebo nastavit jeho jas, kontrast či barvy.

- 1 V zobrazení Fotografie, Časová přímka nebo Má alba vyberte obrázek.
- 2 Zvolte možnost **Volby** > **Upravit fotografii**.
- 3 Vyberte možnost úprav a navigačním tlačítkem změňte nastavení a hodnoty.

## **Hudba a video**

V přístroji je přehrávač médií pro přehrávání skladeb a videoklipů. Hudební soubory a videosoubory uložené ve složce hudby v paměti počítače nebo na paměťové kartě jsou automaticky přidány do hudební knihovny a videoknihovny.

Zvolte možnost **Menu** > **Galerie** a **Hudba a video**.

Vyberte některou z následujících možností:

**Videa** — Seznam dostupných videoklipů.

**Všechny skladby** — Seznam dostupných skladeb. Skladby můžete řadit podle interpretů, alb nebo žánrů.

## **Správa složek a souborů**

Chcete-li spravovat složky a soubory v adresáři Galerie, zvolte možnost **Menu** > **Galerie**.

## **Zobrazení seznamu složek**

Zvolte **Celý obsah**.

## <span id="page-40-0"></span>**Zobrazení seznamu souborů ve složce**

Vyberte složku a zvolte možnost **Otevřít**.

## **Zobrazení složek na paměťové kartě při přesouvání souboru**

Přejděte na paměťovou kartu a přejděte doprava.

## **Tisk obrázků**

Tento přístroj podporuje aplikaci Nokia XpressPrint a umožňuje tisknout obrázky ve formátu JPEG.

- 1 Datovým kabelem USB připojte přístroj ke kompatibilní tiskárně. Pokud to tiskárna podporuje, můžete přístroj připojit i přes spojení Bluetooth.
- 2 Ve složce Galerie vyberte obrázek a zvolte možnost **Volby** > **Tisk**.

## **Sdílení obrázků a videoklipů online.**

Sdílení obrázků a videoklipů v kompatibilních službách pro sdílení online na webu.

Chcete-li používat sdílení online, musíte si objednat službu sdílení online (síťová služba).

- 1 Zvolte možnost **Menu** > **Galerie** > **Fotografie** a vyberte ve složce soubor.
- 2 Zvolte **Volby** > **Odeslat** > **Odeslat na web**.
- 3 Vyberte službu sdílení online a postupujte podle pokynů na displeji.

Můžete také označit několik obrázků nebo videoklipů a odeslat je do služby sdílení online současně.

Odeslané soubory můžete v přístroji zobrazovat na internetových stránkách služby sdílení online.

Další informace o sdílení online a provozovatelích kompatibilních služeb najdete na stránkách podpory společnosti Nokia nebo na místním webovém serveru společnosti Nokia

#### **Paměťová karta**

Paměťová karta slouží k ukládání multimediálních souborů jako jsou videoklipy, skladby, zvukové soubory, obrázky a data zpráv.

Zvolte **Menu** > **Galerie** > **Celý obsah** > **Paměťová karta**.

Některé složky aplikace Galerie s obsahem využívaným přístrojem (například Motivy) lze uložit na paměťovou kartu.

Pokud není paměťová karta předem naformátována, musíte ji naformátovat. Při formátování paměťové karty budou odstraněna všechna data na kartě.

## <span id="page-41-0"></span>**Formátování paměťové karty**

Zvolte možnost **Volby** > **Volby paměť. karty** > **Formát. pam. kartu** > **Ano**. Po dokončení formátování zadejte název paměťové karty.

## **Ochrana paměťové karty heslem**

Zvolte možnost **Volby** > **Volby paměť. karty** > **Nastavit heslo**. Heslo je uloženo v přístroji, musíte ho tedy zadávat pouze při pokusu o použití paměťové karty v jiném přístroji.

## **Heslo pro vyjmutí paměťové karty**

Zvolte možnost **Volby** > **Volby paměť. karty** > **Odstranit heslo**.

## **Kontrola spotřeby paměti**

Zvolte možnost **Volby** > **Detaily**. Zobrazí využití paměti různými skupinami dat a velikost dostupné paměti pro instalování nových aplikací.

# **Poslech hudby**

Přístroj umožňuje poslouchat hudbu z hudebního přehrávače nebo rádia a nahrávání zvuků nebo hlasu záznamníkem. Hudbu můžete stahovat z internetu nebo přenášet z počítače.

## **Upozornění:**

Trvalé působení nadměrného hluku může poškodit váš sluch. Poslouchejte hudbu o přiměřené hlasitosti a nedržte přístroj u ucha, pokud je používán hlasitý reproduktor.

#### **Přehrávač médií Menu Hudba**

Přístup k hudebním souborům a videosouborům uloženým v paměti přístroje nebo na paměťové kartě, stahování hudby nebo videoklipů z webu a zobrazování kompatibilních videostreamů ze síťového serveru (síťová služba).

Zvolte možnost **Menu** > **Aplikace** > **Přehrávač médií**.

## **Přehrávání mediálních souborů**

Vyberte v dostupných složkách soubor a zvolte možnost **Přehrát**.

## **Stahování souborů z webu**

Zvolte možnost **Volby** > **Stažení** a vyberte server pro stahování.

## **Aktualizace hudební knihovny po přidání souborů**

Zvolte možnost **Volby** > **Aktualiz. knihovnu**.

## <span id="page-42-0"></span>**Vytvoření seznamu skladeb**

- 1 Zvolte možnost **Seznamy sklad.** > **Vytvořit seznam** a zadejte název seznamu skladeb.
- 2 Přidejte hudbu nebo videoklipy ze zobrazených seznamů.
- 3 Chcete-li seznam skladeb uložit, zvolte možnost **Hotovo**.

## **Přehrávání skladeb**

## **Ovládání přehrávače médií**

Použijte navigační tlačítka podle virtuálních tlačítek na displeji.

# **Nastavení hlasitosti**

Použijte tlačítka hlasitosti.

**Zahájení přehrávání** Zvolte možnost ▶.

## **Pozastavení přehrávání** Zvolte možnost **II**.

**Přechod na další skladbu** Zvolte možnost **DDI**.

# **Přechod na předchozí skladbu**

Dvakrát klepněte na možnost **K4.** 

## **Posunutí aktuální skladby vpřed** Stiskněte a podržte stisknuté tlačítko **DDI**

**Posunutí aktuální skladby vzad** Stiskněte a podržte stisknuté tlačítko **144** 

## **Přepnutí do menu hudby** Zvolte možnost **...**

## **Přepnutí na aktuální seznam skladeb** Zvolte možnost  $\left[\cdot\right]\cdot\right]$ .

# **Ponechání hrajícího přehrávače médií na pozadí**

Stiskněte klávesu Konec.

## **Ukončení přehrávače médií** Podržte stisknuté tlačítko Konec.

## <span id="page-43-0"></span>**Změna vzhledu přehrávače médií**

V přístroji je k dispozici několik motivů vzhledu přehrávače médií.

Zvolte možnost **Menu** > **Aplikace** > **Přehrávač médií** a **Přejít na přehráv.** > **Volby** > **Nastavení** > **Motiv přehr. médií** a vyberte požadovaný motiv.

Virtuální tlačítka se mohou měnit podle vybraného motivu.

## **Přenos hudby z počítače**

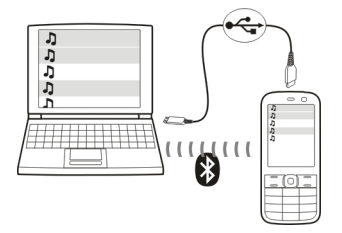

Hudbu můžete do přístroje přenášet následujícími způsoby:

- Aplikace Hudba Nokia slouží k přenášení, kopírování, vypalování a přehrávání nové hudby v počítači a v mobilním přístroji. Software pro počítač si stáhněte z adresy [www.music.nokia.com/download.](http://www.music.nokia.com/download)
- Připojte přístroj k počítači přes spojení Bluetooth nebo kompatibilní datový kabel USB a zkopírujte hudební soubory do paměti přístroje. Chcete-li použít kompatibilní datový kabel USB, zvolte režim připojení **Ukládání dat**.
- Použijte aplikaci Windows Media Player. Připojte kompatibilní datový kabel USB a zvolte režim připojení **Tisk a média**.

#### **Rádio**

## **Ladění rozhlasových stanic**

Zvolte **Menu** > **Aplikace** > **Rádio**.

Příjem FM rádia je závislý na anténě, která je jiná než anténa bezdrátového přístroje. Aby FM rádio správně fungovalo, musí být k přístroji připojena kompatibilní sluchátka nebo příslušenství.

Rádio nelze poslouchat přes headset Bluetooth.

## **Obsluha rádia**

Použijte navigační tlačítka podle virtuálních tlačítek na displeji.

## **Hledání další dostupné stanice**

Podržte stisknuté navigační tlačítko vlevo nebo vpravo.

## <span id="page-44-0"></span>**Frekvenci můžete naladit v krocích po 0,05 MHz.**

Krátce stiskněte navigační tlačítko vlevo nebo vpravo.

**Uložení stanice do paměti** Zvolte možnost **Volby** > **Uložit stanici**.

**Zadání názvu rozhlasové stanice** Zvolte možnost **Volby** > **Stanice** > **Volby** > **Přejmenovat**.

## **Přepnutí na jinou uloženou stanici**

Stiskněte navigační tlačítko nahoru nebo dolů. Pro přímý přístup ke stanici přímo ze seznamu uložených stanic stiskněte tlačítko s číslicí odpovídající číslu stanice.

**Nastavení hlasitosti** Použijte tlačítka hlasitosti.

## **Pozastavení nebo pokračování v nahrávání**

Stiskněte navigační tlačítko  $\blacksquare$ 

**Ponechání hrajícího rádia na pozadí** Krátce stiskněte tlačítko Konec.

**Ukončení rádia** Podržte stisknuté tlačítko Konec.

## **Hledání všech dostupných stanic**

Zvolte možnost **Volby** > **Vyhl. všechny stan.**.

**Ruční zadání frekvence Volby** > **Zvolit frekvenci**.

**Uspořádání uložených stanic** Zvolte možnost **Volby** > **Stanice**.

Chcete-li otevřít web se seznamem rozhlasových stanic (síťová služba), zvolte možnost **Volby** > **Adresář stanic**.

## **Nastavení rádia**

Zvolte možnost **Menu** > **Aplikace** > **Rádio**.

Zvolte možnost **Volby** > **Nastavení** a vyberte některou z následujících možností:

**RDS** — Zobrazení informací systému RDS, například názvu stanice.

**Auto. změna frekv.** — Povolení automatického přepínání přístroje na frekvenci s lepším příjmem (k dispozici při zapnutém systému RDS).

## <span id="page-45-0"></span>**46 Poslech hudby**

**Přehrávat přes** — Poslech přes headset nebo reproduktor.

**Výstup** — Přepínání mezi stereofonním a monofonním výstupem.

**Motiv rádia** — Nastavení vzhledu rádia.

#### **Hlasový záznamník**

Řeč, zvuky nebo aktivní hovor můžete zaznamenávat a ukládat je do složky Galerie.

Zvolte možnost **Menu** > **Aplikace** > **Záznamník**.

Rekordér (záznamník) není možné použít, je-li aktivní datové volání nebo GPRS spojení.

Chcete-li použít grafická tlačítka  $\bullet$ ,  $\Box$  nebo  $\Box$ , stiskněte navigační tlačítko vlevo či vpravo.

## **Zahájení nahrávání**

Zvolte možnost nebo možnost **Volby** > **Nahrávat** (tato možnost je k dispozici pouze během hovoru). Při nahrávání telefonického hovoru uslyší všichni účastníci hovoru slabý tón.

## **Pozastavení nahrávání**

Zvolte možnost m.

## **Ukončení nahrávání**

Zvolte možnost . Nahrávka bude uložena do složky Nahrané položky ve složce Galerie.

Chcete-li přehrát nebo odeslat poslední nahrávku, otevřít seznam nahrávek nebo vybrat paměť a složku pro ukládání nahrávek, zvolte možnost **Volby** a vyberte příslušnou možnost.

#### **Ekvalizér**

Nastavení zvuku hudebního přehrávače nebo rádia.

Zvolte možnost **Menu** > **Aplikace** > **Ekvalizér**.

## **Aktivování předem definovaného nastavení ekvalizéru**

Přejděte na nastavení a zvolte možnost **Aktivovat**.

## **Vytvoření nového nastavení ekvalizéru**

- 1 Vyberte v seznamu jedno ze dvou posledních nastavení a zvolte možnost **Volby** > **Upravit**.
- 2 Pro pohyb mezi ovládacími prvky nastavení zvuku použijte navigační tlačítko.
- 3 Chcete-li nastavení uložit a přiřadit mu název, zvolte možnost **Uložit** a **Volby** > **Přejmenovat**.

#### <span id="page-46-0"></span>**Rozšířené stereo**

Funkce rozšířeného sterea vytváří ve stereo headsetu širší stereoefekt.

Zvolte možnost **Menu** > **Aplikace** a **Rozšíření sterea**.

# **Web**

V prohlížeči přístroje můžete přistupovat k různým internetovým službám (síťová služba). Vzhled internetových stránek se může vzhledem k velikosti displeje lišit. Zobrazení všech detailů internetových stránek nemusí být vždy možné.

## **Procházení webu**

**Důležité:** Používejte pouze služby, kterým důvěřujete a které nabízejí odpovídající zabezpečení a ochranu před škodlivým softwarem.

Informace o dostupnosti a cenách těchto služeb a pokyny k jejich používání získáte od poskytovatele služby.

Nastavení konfigurace požadované pro prohlížení můžete obdržet v konfigurační zprávě od svého poskytovatele služby.

Zvolte možnost **Menu** > **Web**.

## **Otevření domovské stránky**

Zvolte možnost **Domů** nebo na domovské obrazovce podržte stisknuté tlačítko**0**.

## **Volba záložky**

Zvolte možnost **Záložky**.

## **Zadání webové adresy**

Zvolte možnost **Jdi na adresu**, zadejte adresu a zvolte možnost **OK**.

## **Výběr poslední navštívené webové adresy**

Zvolte možnost **Posl. web. adr.**.

## **Hledání na webu**

Při prvním spuštění aplikace vyberte provozovatele služby hledání. Poté zvolte možnost **Hledat**, zadejte hledané pojmy a zvolte možnost **Hledat**.

## **Změna provozovatele služby hledání**

Zvolte možnost **Volby** > **Změnit provozov.**.

Po připojení ke službě můžete procházet její stránky. Funkce tlačítek přístroje se může u různých služeb lišit. Postupujte podle pokynů. O další informace požádejte svého provozovatele služeb.

#### <span id="page-47-0"></span>**Share online**

Na webové stránce služby sdílení online si můžete prohlížet odeslané obrázky a videoklipy a měnit nastavení (síťová služba).

Zvolte možnost **Menu** > **Web** a **Odesl. na web**.

## **Otevření služby sdílení online**

Vyberte službu online sdílení a odkaz nabídnutý službou.

#### **Změna nastavení**

Při otevřené službě sdílení online zvolte možnost **Volby** > **Nastavení**.

#### **Nastavení prohlížeče**

Při procházení webu zvolte možnost **Volby** > **Nastavení** a vyberte některou z následujících možností:

**Displej** — Vyberte velikost písma, zobrazování obrázků a způsob zobrazování textu.

**Normální** — Vyberte typ kódování obsahu, zvolte, zda chcete webové adresy budou odesílat v kódování Unicode (UTF-8), a zda bude aktivní JavaScript™.

Dostupné volby se mohou lišit.

#### **Vyrovnávací paměť**

Vyrovnávací paměť slouží k dočasnému ukládání dat. Pokud jste se pokoušeli o přístup k důvěrným informacím vyžadujícím hesla nebo si k nim zjednali přístup, vymažte vyrovnávací paměť po každém použití. Informace nebo služby, které jste používali, jsou uložené ve vyrovnávací paměti.

Cookie jsou data, která web ukládá do mezipaměti vašeho přístroje. Soubory cookie zůstávají uloženy, dokud paměť cache nevymažete.

## **Vymazání vyrovnávací paměti**

Pro používání prohlížeče zvolte **Volby** > **Nástroje** > **Vymazat paměť**.

## **Povolení nebo zakázání souborů cookie**

Zvolte možnost **Menu** > **Web** a **Nastavení webu** > **Zabezpečení** > **Cookies**.

#### **Zabezpečení prohlížeče**

Pro některé služby jsou vyžadovány funkce zabezpečení, například bankovní služby a online nákupy. Z důvodu takového připojení musíte mít bezpečnostní certifikáty a zřejmě i modul zabezpečení, který může být k dispozici na kartě SIM. O další informace požádejte svého poskytovatele služby.

Chcete-li zobrazit nebo změnit nastavení bezpečnostního modulu nebo zobrazit seznam certifikátů certifikační autority nebo uživatelských certifikátů stažených do přístroje,

<span id="page-48-0"></span>zvolte možnost **Menu** > **Nastavení** a **Zabezpečení** > **Modul zabezpečení**, **Autoriz. certifikáty** nebo **Uživatel. potvrzení**.

**Důležité:** I když použití certifikátů značně snižuje rizika spojená s instalací softwaru a vzdáleným připojením, musí být pro zajištění zvýšené bezpečnosti správně používány. Přítomnost certifikátů sama o sobě nenabízí žádnou ochranu; správce certifikátů musí obsahovat správné, věrohodné nebo spolehlivé certifikáty, aby byla k dispozici zvýšená bezpečnost. Certifikáty mají omezenou životnost. Pokud je certifikát označen jako "Prošlý" nebo "Ještě neplatný", přestože by platný být měl, zkontrolujte, zda je v přístroji nastaveno správné datum a čas.

Před změnou nastavení jakéhokoli certifikátu se musíte ujistit, že můžete důvěřovat vlastníkovi certifikátu a že certifikát skutečně náleží uvedenému vlastníkovi.

## **Hry a aplikace**

Můžete organizovat aplikace a hry. V přístroji mohou být nainstalovány některé aplikace a hry. Tyto soubory jsou uloženy v paměti přístroje nebo na vložené paměťové kartě a mohou být uspořádány do složek.

#### **Otevření aplikace**

Zvolte možnost **Menu** > **Aplikace** > **Extra**.

#### **Otevření hry nebo aplikace**

Zvolte možnost **Hry**, **Aplikace** nebo **Paměťová karta**.

Vyberte hru nebo aplikaci a zvolte **Otevřít**.

## **Nastavení zvuků, osvětlení a chvění pro hru**

Zvolte možnost **Volby** > **Nastavení aplikace**.

#### **Stahování aplikací**

Tento přístroj podporuje aplikace Java J2ME™. Před stažením ověřte kompatibilitu aplikace s přístrojem.

**Důležité:** Instalujte a používejte pouze programy a další software z důvěryhodných zdrojů, například programy označené Symbian Signed nebo programy, které prošly testovacím procesem Java Verified™.

Nové aplikace a hry můžete stahovat přímo nebo přes počítač.

## **Přímé stahování**

Zvolte možnost **Menu** > **Aplikace** > **Extra** a **Volby** > **Stažení** > **Stažení aplikací** nebo **Stažení her**. Přístroj zobrazí seznam dostupných záložek.

## <span id="page-49-0"></span>**Stahování přes počítač**

Stahování aplikací a her do počítače a jejich instalace do přístroje pomocí sady Ovi Suite.

Informace o dostupnosti různých služeb a cenách získáte u provozovatele služby.

## **Mapy**

Aplikace Mapy umožňuje hledat v mapách různých měst a zemí, hledat adresy a různá zajímavá místa a plánovat trasy.

## **O aplikaci Mapy**

Když přes spojení připojíte externí přijímač GPS, zjistí vaši aktuální polohu.

Navíc si můžete zakoupit licenci k hlasové navigaci. Tato služba není dostupná ve všech zemích a regionech.

Pokud máte v přístroji nebo na vložené paměťové kartě mapy, můžete si je prohlížet bez připojení k internetu. Když procházíte oblastí, která není pokryta mapami již staženými v přístroji, přístroj mapu pro danou oblast automaticky stáhne z internetu. Přístroj vás může požádat o vybrání přístupového bodu pro připojení k internetu.

Stažení map může vyžadovat přenos velkého množství dat v síti vašeho poskytovatele služeb. Informujte se u svého poskytovatele služeb o poplatcích za datové přenosy.

Pro stažení map do přístroje můžete použít i software pro počítač Nokia Map Loader. Informace o instalaci aplikace Nokia Map Loader do kompatibilního počítače najdete na adrese [www.nokia.com/maps](http://www.nokia.com/maps).

Zvolte možnost **Menu** > **Aplikace** > **Mapy** a některou z následujících možností:

**Poslední mapa** — Otevření naposledy zobrazené mapy.

**Najít adresu** — Hledání konkrétní adresy.

**Uložené lokality** — Nalezení místa uloženého v přístroji.

**Posled. lokality** — Zobrazení procházených míst.

**Aktuální poloha** — Zobrazení aktuální polohy v případě, že není k dispozici připojení GPS.

**Plánovat trasu** — Naplánování trasy.

**Extra služby** — Zakoupení licence k navigaci.

**Nastavení** — Definování nastavení.

Téměř všechny digitální mapy jsou v určitém rozsahu nepřesné a neúplné. Nikdy výhradně nespoléhejte na mapy, které stáhnete pro užívání v tomto přístroji.

## **Nokia Map Loader**

Aplikace Nokia Map Loader pro počítač slouží ke stahování map a souborů hlasové navigace z internetu. V přístroji musí být vložena paměťová karta s dostatečnou

<span id="page-50-0"></span>kapacitou. Před použitím aplikace Nokia Map Loader musíte alespoň jednou použít aplikaci Mapy a projít mapy, protože aplikace Nokia Map Loader podle informací aplikace Mapy zjišťuje, kterou verzi map je třeba stáhnout.

Chcete-li nainstalovat aplikaci Nokia Map Loader, přejděte na stránku [www.nokia.com/](http://www.nokia.com/maps) [maps](http://www.nokia.com/maps) a postupujte podle pokynů.

## **Stahování map aplikací Nokia Map Loader**

- 1 Kompatibilním datovým kabelem USB nebo přes spojení Bluetooth připojte přístroj k počítači. Pokud použijete datový kabel, vyberte režim připojení **PC Suite**.
- 2 V počítači spusťte aplikaci Nokia Map Loader.
- 3 Vyberte kontinent a požadovanou zemi nebo oblast.
- 4 Vyberte mapy nebo služby, stáhněte je a nainstalujte je do přístroje.

Na kartě Service aplikace Nokia Map Loader si můžete zakoupit licence k navigaci, službě dopravních informací a cestovní průvodce a můžete zde stahovat mapy.

## **Přijímač GPS**

Tento přístroj nemá vnitřní přijímač GPS. Pro práci s aplikacemi, které vyžadují připojení GPS, použijte kompatibilní externí přijímač GPS (příslušenství prodávané zvlášť).

## **Práce s externím přijímačem GPS**

- 1 Kompatibilní přijímač GPS plně nabijte a zapněte ho.
- 2 Navažte spojení Bluetooth mezi přístrojem a přijímačem GPS.
- 3 Umístěte přijímač GPS na místo s nezakrytým výhledem na oblohu.
- 4 Spusťte aplikaci Mapy a vyberte externí přijímač GPS.

Po spárování přístroje s externím přijímačem GPS může zobrazení aktuální polohy trvat několik minut.

Práci v aplikaci Mapy můžete podporovat pomocí systému GPS. Ten slouží ke zjištění vlastní polohy a měření vzdáleností a souřadnic.

Aplikaci Mapy můžete používat i bez přijímače GPS – k prohlížení map, hledání adres a míst a plánování tras.

#### <span id="page-51-0"></span>**Navigace k cíli**

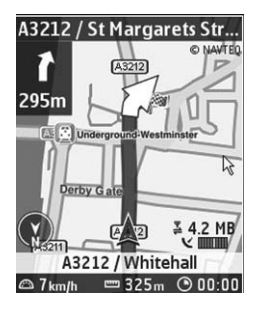

Aplikaci Mapy můžete inovovat na úplný navigační systém pro motoristy i pěší. Budete potřebovat regionální licenci k úplnému navigačnímu systému a kompatibilní přijímač GPS. Navigace pro motoristy je hlasová navigace s dvojrozměrným i trojrozměrným zobrazením mapy. Navigace pro pěší je omezena na rychlost do 30 km/h a neposkytuje hlasovou navigaci. Služba navigace není dostupná pro všechny země nebo regiony. Podrobnosti zjistíte na webu společnosti Nokia.

## **Zakoupení licence k navigaci**

Zvolte možnost **Extra služby**. Licence je specifická podle regionu a je možné ji používat pouze ve zvolené oblasti.

#### **Navigace do cíle**

- 1 Zvolte možnost **Plánovat trasu** a vytvořte trasu.
- 2 Zvolte možnost **Volby** > **Zobrazit trasu** > **Volby** > **Spustit navigaci**.
- 3 Potvrďte zobrazené upozornění.
- 4 Na vyzvání vyberte jazyk hlasových pokynů pro navigaci.

Pokud se od trasy odchýlíte, přístroj automaticky naplánuje novou trasu.

#### **Opakování hlasového pokynu**

Zvolte možnost **Opakovat**.

## **Vypnutí hlasové navigace**

Zvolte možnost **Volby** > **Vypnout audio**.

## **Zastavení navigace**

Zvolte možnost **Stop**.

## <span id="page-52-0"></span>**Pěší navigace**

Zvolte možnost **Nastavení** > **Nas. plánování trasy** > **Volba trasy** > **Pěšky**. Optimalizuje vytvořené trasy pro pěší navigaci.

# **Organizování**

Nechte si telefonem organizovat svůj život.

## **Práce s kontakty**

Jména, telefonní čísla a adresy ukládejte jako kontakty do paměti přístroje a na SIM kartu.

Zvolte možnost **Menu** > **Kontakty**.

## **Vyberte paměť pro kontakty**

Do paměti přístroje můžete ukládat kontakty s dalšími údaji, například alternativními telefonními čísly. Pro určitý počet kontaktů můžete uložit i obrázek, tón nebo videoklip.

Do paměti SIM karty je možné ukládat jména pouze s jedním telefonním číslem.

Kontakty uložené na SIM kartě jsou označeny ikonou ra.

- 1 Možností **Více** > **Nastavení** > **Používaná paměť** vyberte, zda chcete používat kontakty na SIM kartě, v paměti telefonu nebo obojí.
- 2 Možnost **Telefon a SIM** pro obnovení kontaktů z obou míst. Při ukládání jsou kontakty uloženy do paměti přístroje.

## **Správa kontaktů**

## **Hledání kontaktu**

Zvolte možnost **Jména**.

Procházejte seznamem kontaktů, nebo zadejte první znaky jména kontaktu.

## **Uložení jména a telefonního čísla**

Zvolte možnost **Menu** > **Kontakty** a **Přidat nové**.

## **Přidávání a úpravy podrobností**

Zvolte možnost **Jména**, vyberte kontakt a zvolte možnost **Detaily** > **Volby** > **Přidat detail**.

## **Odstranění detailu**

Zvolte možnost **Jména**, vyberte kontakt a zvolte možnost **Detaily**. Vyberte detail a **Volby** > **Odstranit**.

## <span id="page-53-0"></span>**Odstranění kontaktu**

Zvolte možnost **Jména**, vyberte kontakt a zvolte možnost **Volby** > **Odstranit kontakt**.

## **Odstranění všech kontaktů**

Vyberte možnost **Více** > **Odstr. vš. kont.** > **Z paměti telefonu** nebo **Ze SIM karty**.

## **Kopírování nebo přesunutí kontaktů mezi pamětí přístroje a SIM kartou**

## **Kopírování jednotlivých kontaktů**

Vyberte možnost **Jména** > **Volby** > **Více** > **Volby značení** > **Označit**. Označte kontakty, které chcete kopírovat nebo přesunout, a zvolte možnost **Volby** > **Kopírovat označené** nebo **Přesunout označené**.

## **Kopírování všech kontaktů**

Vyberte možnost **Více** > **Kopír. kontakty** nebo **Přesun. kontak.**.

## **Vytvoření skupiny kontaktů**

Uspořádání kontaktů do skupin volajících s různými vyzváněcími tóny a obrázky skupin.

- 1 Zvolte možnost **Více** > **Skupiny**.
- 2 Chcete-li vytvořit novou skupinu, zvolte možnost **Přidat** nebo **Volby** > **Přidat novou skup.**.
- 3 Zadejte název skupiny, případně vyberte obrázek a vyzváněcí tón, a zvolte možnost **Uložit**.
- 4 Chcete-li do skupiny přidat kontakty, vyberte skupinu a zvolte možnost **Ukázat** > **Přidat**.

## **Vizitky**

Můžete odesílat a přijímat kontaktní informace o osobách z kompatibilního přístroje, který podporuje standard vCard.

Zvolte možnost **Menu** > **Kontakty** a **Jména**.

## **Odeslání vizitky**

Vyberte kontakt, zvolte možnost **Volby** > **Více** > **Vizitka** a vyberte typ odesílání.

## **Uložení přijaté vizitky**

Zvolte možnost **Ukázat** > **Uložit**.

#### <span id="page-54-0"></span>**Datum a čas**

## **Změna data a času**

Zvolte možnost **Menu** > **Nastavení** a **Datum a čas**.

## **Změna časového pásma na cestách**

Chcete-li nastavit časové písmo místa, na kterém se nacházíte, zvolte možnost **Menu** > **Nastavení** a **Datum a čas** > **Nastav. data a času** > **Časové pásmo:** a stiskněte navigační tlačítko vlevo nebo vpravo.

Datum a čas jsou nastaveny podle časového pásma a umožňují zobrazování správných časů odesílání a přijímání textových a multimediálních zpráv v přístroji.

Například GMT -5 představuje časové pásmo pro New York (USA), 5 hodin západně od Greenwiche v Londýně (Velká Británie).

#### **Budík**

Telefon můžete nastavit tak, aby v požadovaném čase spustil upozornění.

## **Nastavení upozornění**

- 1 Zvolte možnost **Menu** > **Aplikace** > **Budík**.
- 2 Nastavte upozornění a zadejte čas.
- 3 Pokud chcete signalizaci nastavit na vybrané dny v týdnu, zvolte možnost **Opakovat:** > **Zapnuto** a vyberte dny.
- 4 Vyberte tón signalizace. Pokud zvolíte jako tón upozornění rádio, připojte k přístroji headset.
- 5 Nastavte prodlevu opětovného upozornění a zvolte možnost **Uložit**.

## **Ukončení upozornění**

Zvolte možnost **Stop**. Necháte-li přístroj signalizovat po dobu jedné minuty nebo zvolíte možnost **Dospat**, bude upozornění na nastavenou dobu přerušeno a poté opět obnoveno.

#### **Kalendář**

Zvolte možnost **Menu** > **Kalendář**.

Aktuální den je v rámečku. Pokud daný den obsahuje nějaké poznámky, je zobrazen tučně.

## **Vytvoření záznamu do kalendáře**

Vyhledejte požadované datum a zvolte možnost **Volby** > **Zapsat poznámku**. Vyberte typ poznámky a vyplňte pole.

## **Zobrazení poznámek ke dni**

Zvolte možnost **Ukázat**.

## <span id="page-55-0"></span>**56 Organizování**

## **Zobrazení týdne**

Zvolte možnost **Volby** > **Zobrazit týden**.

**Odstranění všech záznamů z kalendáře** Zvolte **Volby** > **Odstranit poznámky** > **Všechny poznámky**.

**Automatické odstraňování starých poznámek po určité době** Zvolte **Volby** > **Nastavení** > **Aut. odstraň. pozn.**.

**Úpravy nastavení data a času** Zvolte možnost **Volby** > **Nastavení**.

#### **Seznam úkolů**

K povinným úkolům si můžete ukládat poznámky.

Zvolte možnost **Menu** > **Aplikace** > **Seznam úkolů**.

## **Přidání poznámky**

Pokud ještě není přidána žádná poznámka, zvolte možnost **Přidat**, v opačném případě zvolte možnost **Volby** > **Přidat**. Vyplňte pole a zvolte **Uložit**.

#### **Zobrazení poznámky**

Vyberte poznámku a zvolte možnost **Ukázat**.

#### **Poznámky**

Zvolte možnost **Menu** > **Aplikace** > **Poznámky**.

#### **Přidání poznámky**

Pokud ještě není přidána žádná poznámka, zvolte možnost **Přidat**, v opačném případě zvolte možnost **Volby** > **Zapsat poznámku**. Napište poznámku a poté zvolte možnost **Uložit**.

#### **Odeslání poznámky**

Zvolte možnost **Volby** > **Odeslat poznámku** a vyberte typ odesílání.

#### **Nokia Ovi Suite**

Sada Nokia Ovi Suite nabízí nový, přátelštější přístup k softwaru Nokia pro počítač. Aplikace pro počítač vám zajistí snadný přístup k souborům v přístroji Nokia 6303i classic, ostatních přístrojích Nokia a na webu Ovi. To vše v jediném okně.

Sada Nokia Ovi Suite umožňuje přesouvání zpráv, kontaktů, obrázků, hudby a dalšího obsahu mezi počítačem a přístrojem Nokia, registraci účtu Nokia a sdílení obrázků na webu Ovi. Můžete synchronizovat přístroj Nokia s počítačem, aktualizovat v přístroji

<span id="page-56-0"></span>nejnovější software, stahovat potřebné mapy a zálohovat cenný obsah na bezpečné místo, kde k němu budete moci přistupovat odkudkoli.

Další informace o sadě Ovi Suite najdete v oblasti podpory na adrese [www.ovi.com](http://www.ovi.com).

## **Instalace sady Nokia Ovi Suite do počítače**

Díky sadě Ovi Suite můžete spravovat obsah přístroje a synchronizovat ho s počítačem. Navíc můžete v přístroji aktualizovat nejnovější software a stahovat do něj mapy.

1 Přístroj připojte k počítači kompatibilním datovým kabelem USB. Paměťová karta je v počítači zobrazena jako vyjímatelný disk.

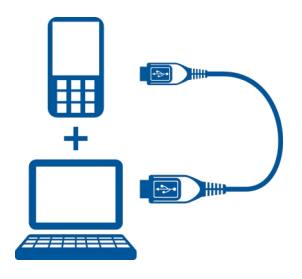

- 2 Zvolte v přístroji možnost **Ukládání dat**.
- 3 V počítači zvolte možnost **Nainstalovat sadu Nokia Ovi Suite**.

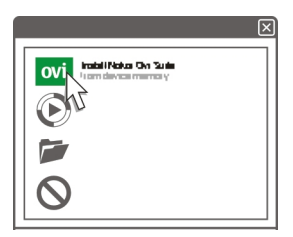

Pokud se automaticky neotevře okno instalace, ručně spusťte instalační soubor. Zvolte možnost **Otevřít složku a zobrazit soubory** a poklepejte na soubor **Install\_Nokia\_Ovi\_Suite.exe**.

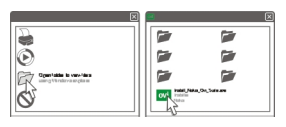

4 Postupujte podle pokynů.

<span id="page-57-0"></span>Další informace o sadě Nokia Ovi Suite najdete na webu [www.ovi.com.](http://www.ovi.com)

## **Kalkulačka**

V přístroji najdete standardní, vědeckou a úvěrovou kalkulačku.

Zvolte možnost **Menu** > **Aplikace** > **Kalkulačka**.

Po zvolení možnosti **Volby** můžete vybrat typ kalkulačky nebo zobrazit pokyny k obsluze.

Tato kalkulačka má omezenou přesnost a je určena pouze pro jednoduché výpočty.

## **Odpočítávání času**

Zvolte možnost **Menu** > **Aplikace** > **Odpočít. měřič**.

## **Odpočítávání**

- 1 Zvolte možnost **Normální měřič**, zadejte čas a napište poznámku, která bude zobrazena po vypršení času.
- 2 Zvolte možnost **Start**.

## **Měřič intervalů**

Chcete-li spustit měřič intervalů s až 10 intervaly, použijte tento postup:

- 1 Zvolte možnost **Měřič intervalů**.
- 2 Zvolte možnost **Spustit měřič** > **Start**.

Chcete-li nastavit, jak má měřič intervalů přejít na další interval, zvolte možnost **Nastavení** > **Pokr. na další inter.**.

## **Stopky**

Pomocí stopek můžete měřit čas, mezičasy a časy kol.

Zvolte možnost **Menu** > **Aplikace** > **Stopky** a některou z následujících možností: **Měřit mezičas** — Měření mezičasů. Chcete-li čas vynulovat bez ukládání, zvolte možnost **Volby** > **Vynulovat**.

**Měřit čas kola** — Měření časů na kolo.

**Pokračovat** — Zobrazení časů, které jste nastavili na pozadí.

**Ukázat poslední** — Zobrazení nejnovějšího naměřeného času, pokud stopky nebyly vynulovány

**Ukázat časy** nebo **Odstranit časy** — Zobrazení nebo odstranění uložených časů

Chcete-li ponechat stopky spuštěné na pozadí, stiskněte tlačítko Konec.

# <span id="page-58-0"></span>**Zelené tipy**

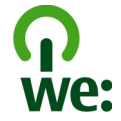

## **Úspory energie**

Při dodržení následujících pokynů nebudete muset baterii nabíjet tak často (pokud jsou pro váš přístroj možné):

- Vypínejte aplikace a datová připojení, která nepotřebujete, například připojení **Bluetooth**
- Snižte jas obrazovky.
- Nastavte přístroj tak, aby po minimální době neaktivity přecházel do režimu úspory energie (pokud to přístroj umožňuje).
- Vypněte nepotřebné zvuky jako jsou tóny tlačítek.

#### **Recyklace**

Všechny materiály tohoto přístroje lze obnovit jako materiály a energii. Informace o recyklaci starých výrobků Nokia najdete na adrese [www.nokia.com/werecycle](http://www.nokia.com/werecycle) nebo [www.nokia.mobi/werecycle](http://www.nokia.mobi/werecycle) (z mobilního přístroje).

Balení a uživatelské příručky recyklujte v místním recyklačním středisku.

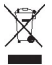

Symbol přeškrtnutého kontejneru na výrobku, baterii, v doprovodné dokumentaci nebo na obalu vám má připomínat, že všechny elektrické a elektronické výrobky, baterie a akumulátory musí být po ukončení své životnosti uloženy do odděleného sběru. Tento požadavek platí na území Evropské unie. Neodhazujte tyto výrobky do netříděného komunálního odpadu. Další informace o vlivu přístroje na životní prostředí najdete na adrese [www.nokia.com/ecodeclaration.](http://www.nokia.com/ecodeclaration)

## **Informace o výrobku a bezpečnostní informace**

#### **Správa digitálních práv (DRM)**

Vlastníci obsahu mohou používat různé typy technologií pro správu digitálních práv (DRM) k zajištění ochrany jejich duševního vlastnictví včetně autorských práv. Tento přístroj používá různé typy softwaru DRM pro přístup k obsahu chráněnému pomocí DRM. S tímto přístrojem si můžete zjednat přístup k obsahu chráněnému pomocí WMDRM 10, OMA DRM 1.0, OMA DRM 1.0 s ochranou proti přeposílání dál a OMA DRM 2.0. Pokud některý software DRM nedokáže obsah ochránit, vlastník obsahu může požádat, aby tomuto softwaru DRM byla odebrána možnost přístupu k obsahu chráněnému novou verzí DRM. Odebrání možnosti přístupu může rovněž zabránit obnovení takového obsahu chráněného pomocí DRM, který je již v přístroji. Odebrání možnosti přístupu tohoto softwaru DRM neovlivní užití obsahu chráněného jinými typy DRM nebo užívání obsahu nechráněného pomocí DRM.

Obsah chráněný správou digitálních práv (DRM) je dodán s přidruženou licencí, která vymezuje vaše práva k používání obsahu.

Je-li ve vašem přístroji obsah chráněný pomocí OMA DRM, použijte pro zálohování licence i obsahu funkci zálohování programu Nokia Ovi Suite.

Jiné způsoby přenosu nemusí přenést licenci, která musí být obnovena spolu s obsahem, abyste mohli pokračovat v používání obsahu chráněného pomocí OMA DRM po zformátování paměti přístroje. Licenci byste mohli potřebovat obnovit i v případě, že dojde k poškození souborů ve vašem přístroji.

Je-li ve vašem přístroji obsah chráněný pomocí WMDRM, dojde po zformátování paměti přístroje ke ztrátě licence i obsahu. Licenci a obsah můžete ztratit i v případě, že dojde k poškození souborů ve vašem přístroji. Ztráta licence nebo obsahu může omezit vaši možnost opětovného užívání stejného obsahu ve vašem přístroji. O další informace požádejte svého poskytovatele služby.

Některé licence mohou být navázány na konkrétní SIM kartu a chráněný obsah je pak přístupný pouze tehdy, je-li tato SIM karta vložena v přístroji.

#### **Příslušenství**

#### **Upozornění:**

Používejte pouze baterie, nabíječky a příslušenství schválené společností Nokia pro použití s tímto konkrétním modelem. Používání jiných typů může způsobit zrušení osvědčení nebo záruk a může být i nebezpečné. Použití neschválených nabíječek nebo baterií může způsobit riziko požáru, výbuchu, úniku kapaliny z baterie nebo jiného nebezpečí.

Informace o dostupnosti schválených příslušenství získáte u svého prodejce. Jestliže odpojujete napájecí kabel od libovolného příslušenství, uchopte a zatáhněte vždy za zástrčku, nikoliv za kabel.

#### **Baterie**

#### **Informace o baterii a nabíječce**

Přístroj je napájen baterií, kterou je možné opakovaně nabíjet. Baterie určená pro použití s tímto přístrojem je BL-5CT. Nokia může pro tento přístroj vyrobit další modely baterií. Tento přístroj je určen pro použití, když je nabíjen z těchto nabíječek: AC-8/ AC-15. Přesné číslo modelu nabíječky se může lišit v závislosti na typu konektoru. Typ konektoru je identifikován jedním z těchto označení: E, EB, X, AR, U, A, C, K nebo UB.

Baterie může být mnohokrát opětovně nabita a vybita (řádově stovky cyklů), po určitém čase se však zcela opotřebí. Pokud se doba hovoru a doba v pohotovostním režimu znatelně zkrátí, vyměňte baterii. Používejte pouze baterie schválené společností Nokia a nabíjejte je pouze nabíječkami schválenými společností Nokia určenými pro tento přístroj.

Je-li baterie použita poprvé nebo nebyla-li baterie používána delší dobu, bude zřejmě nutné pro zahájení nabíjení připojit nabíječku, odpojit ji a znovu připojit. Je-li baterie zcela vybitá, může trvat několik minut, než se na displeji zobrazí indikátor nabíjení nebo než bude možné z přístroje telefonovat.

Bezpečné vyjmutí. Před vyjmutím baterie vždy vypněte přístroj a odpojte nabíječku.

Správné nabíjení. Nepoužíváte-li nabíječku, odpojte ji od elektrické zásuvky a přístroje. Neponechávejte úplně nabitou baterii připojenou k nabíječce, protože nadměrné nabíjení může zkrátit její životnost. Je-li plně nabitá baterie ponechána bez použití, dojde po čase k jejímu samovolnému vybití.

Vyvarujte se extrémních teplot. Vždy se pokuste udržovat baterii při teplotě 15 °C až 25 °C (59 °F až 77 °F). Extrémní teploty snižují kapacitu a životnost baterie. Přístroj s horkou nebo chladnou baterií může dočasně přestat pracovat. Výkon baterie je omezen zejména při teplotách pod bodem mrazu.

Baterii nezkratujte. K náhodnému zkratování může dojít, pokud kovový předmět, například mince, sponka nebo pero, způsobí přímé spojení kladného (+) a záporného (-) pólu baterie. (Vypadají jako kovové proužky na baterii.) K tomu může například dojít, když přenášíte náhradní baterii v kapse nebo tašce. Zkratování pólů může poškodit baterii nebo předmět, který zkrat způsobil.

Likvidace. Nevhazujte baterie do ohně, protože může dojít k jejich výbuchu. Baterie likvidujte v souladu s místními právními předpisy. Je-li to možné, recyklujte je. Neodhazujte je do směsného odpadu.

Vytečení. Baterie ani články nerozebírejte, nesekejte, neotevírejte, nemačkejte, neohýbejte, neděrujte ani nerozřezávejte. Pokud baterie vyteče, zabraňte kontaktu kapaliny baterie s kůží nebo očima. Pokud k tomu dojde, okamžitě opláchněte zasažené plochy vodou nebo vyhledejte lékařskou pomoc.

Poškození. Neupravujte ani nepředělávejte baterii a nepokoušejte se do ní vkládat cizí předměty. Baterii neponořujte a ani nevystavujte působení vody či jiných kapalin. Při poškození mohou baterie explodovat.

Správné používání. Používejte baterie pouze ke stanovenému účelu. Nesprávné používání baterie může způsobit riziko požáru, výbuchu nebo jiného nebezpečí. Pokud přístroj nebo baterie upadnou, zejména na tvrdou plochu, a myslíte-li si, že došlo k poškození baterie, před dalším používáním ji odneste do nejbližšího servisního střediska na kontrolu. Nikdy nepoužívejte poškozenou baterii ani nabíječku. Uchovávejte baterii mimo dosah malých dětí.

#### **Pečujte o svůj přístroj**

Tento přístroj je výrobkem s mimořádným designem a kvalitou zpracování. Proto je třeba o něj pečovat. Následující doporučení vám pomohou ochránit vaše nároky ze záruky.

## **62 Informace o výrobku a bezpečnostní informace**

- Uchovávejte přístroj v suchu. Srážky, vlhkost a všechny typy kapalin mohou obsahovat minerály, které způsobují korozi elektronických obvodů. Pokud váš přístroj navlhne, vyjměte baterii, a než ji opět vrátíte na původní místo, nechte přístroj zcela vyschnout.
- Nepoužívejte ani neponechávejte přístroj v prašném a znečištěném prostředí. Mohlo by dojít k poškození jeho pohyblivých součástí a elektronických součástek.
- Neponechávejte přístroj ve vysokých nebo nízkých teplotách. Vysoké teploty zkracují životnost elektronických zařízení, poškozují baterie a deformují či taví určité druhy plastů. Při zahřívání přístroje z nízké teploty na normální teplotu se uvnitř sráží vlhkost, která může poškodit elektronické obvody.
- Nepokoušejte se přístroj otevřít jinak, než je uvedeno v této příručce.
- Nedovolte, aby přístroj upadl nebo byl vystaven silným otřesům, netřeste přístrojem. Nešetrné zacházení může poškodit vnitřní elektronické obvody a jemnou mechaniku.
- Při čištění přístroje nepoužívejte chemikálie, rozpouštědla ani silné čisticí prostředky. Pro čištění povrchu přístroje používejte pouze měkký, čistý, suchý hadřík.
- Přístroj nepřebarvujte. Barva může zalepit pohyblivé součásti přístroje a zabránit správné funkci.
- Na výměnu používejte pouze dodanou nebo schválenou náhradní anténu. Neschválené antény, úpravy nebo přípojky by mohly poškodit přístroj a mohou porušovat právní předpisy týkající se rádiových zařízení.
- Nabíječky nepoužívejte venku mimo budovy.
- Zálohujte všechna data, která chcete zachovat, například kontakty a položky kalendáře.
- Chcete-li z důvodu optimalizace výkonu občas přístroj resetovat, vypněte přístroj a vyjměte baterii.

Tato doporučení se vztahují na přístroj, baterii, nabíječku nebo jiné příslušenství.

#### **Recyklace**

Použitá elektronická zařízení, baterie a balicí materiály vždy vracejte na sběrná místa, která jsou k tomu určena. Tím pomáháte bránit nekontrolovanému ukládání odpadu a podporujete opakované využívání surovinových zdrojů. Informace o životním prostředí související s přístrojem a pokyny k recyklování výrobků Nokia najdete na [www.nokia.com/werecycle](http://www.nokia.com/werecycle) nebo www.nokia.mobi/werecycle.

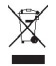

Symbol přeškrtnutého kontejneru na výrobku, baterii, v doprovodné dokumentaci nebo na obalu vám má připomínat, že všechny elektrické a elektronické výrobky, baterie a akumulátory musí být po ukončení své životnosti uloženy do odděleného sběru. Tento požadavek se týká Evropské unie. Neodhazujte tyto výrobky do netříděného komunálního odpadu. Další informace o ochraně životního prostředí najdete v Eko-deklaraci výrobku na adrese [www.nokia.com/environment](http://www.nokia.com/environment).

#### **Další bezpečnostní informace**

**Poznámka:** Povrch toho přístroje neobsahuje nikl. Povrch tohoto přístroje obsahuje antikorozní ocel.

#### **Malé děti**

Tento přístroj a jeho příslušenství nejsou hračky. Mohou obsahovat malé součásti. Uchovávejte je mimo dosah malých dětí.

#### **Provozní prostředí**

Tento přístroj splňuje směrnice týkající se vystavení rádiovým vlnám, pokud je používán v normální poloze u ucha nebo nejméně 2,2 centimetru (7/8 palce) od těla. Je-li pro nošení telefonu u těla použito pouzdro, spona na opasek nebo jiný držák, neměl by obsahovat kovový materiál a měl by být umístěn nejméně ve výše uvedené vzdálenosti od těla.

Aby mohlo docházet k odesílání datových souborů nebo zpráv, je vyžadováno kvalitní připojení k síti. Datové soubory nebo zprávy mohou být pozdrženy, dokud takové připojení není k dispozici. Pokyny ohledně vzdáleností dodržujte, dokud není přenos dokončen.

#### **Zdravotnická zařízení**

Provoz přístrojů pracujících na principu rádiového přenosu, včetně bezdrátových telefonů, může způsobovat rušení nedostatečně chráněných zdravotnických přístrojů. Pokud chcete zjistit, jestli je zdravotnický přístroj dostatečně chráněn před působením energie z vnějšího rádiového pole, obraťte se na lékaře nebo na výrobce zdravotnického přístroje. Pokud jste k tomu místními předpisy vyzváni, vypněte svůj přístroj. Nemocnice nebo zdravotnická zařízení mohou používat přístroje citlivé na energii z vnějšího rádiového pole.

#### **Implantované zdravotnické přístroje**

Výrobci zdravotnických přístrojů doporučují, aby mezi bezdrátovým přístrojem a implantovaným zdravotnickým přístrojem, např. kardiostimulátorem nebo implantovaným intrakardiálním defibrilátorem, byla dodržena minimální vzdálenost 15,3 centimetru (6 palců), aby nedocházelo k potenciálnímu rušení zdravotnického přístroje. Osoby s takovými přístroji by:

- Měly vždy udržovat bezdrátový přístroj nejméně 15,3 centimetru (6 palců) od zdravotnického přístroje.
- Neměly přenášet bezdrátový přístroj v náprsní kapse.
- Měly při telefonování přikládat bezdrátový přístroj k uchu na vzdálenější straně od zdravotnického přístroje.
- Měly bezdrátový přístroj vypnout, jestliže existuje důvodné podezření, že způsobuje rušení.
- Měly dodržovat pokyny výrobce implantovaného zdravotnického přístroje.

Máte-li nějaké dotazy týkající se použití bezdrátového přístroje s implantovaným zdravotnickým přístrojem, obraťte se na svého poskytovatele zdravotnické péče.

#### **Naslouchátka**

Některé digitální bezdrátové přístroje mohou působit rušení některých naslouchátek.

#### **Dopravní prostředky**

Rádiofrekvenční signály mohou ovlivnit nesprávně instalované nebo nedostatečně stíněné elektronické systémy motorových vozidel, např. elektronické systémy vstřikování paliva, elektronické protiblokovací systémy brzd, elektronické systémy kontroly rychlosti a systémy airbagů. Další informace ověřte u výrobce vozidla nebo jeho zařízení.

Opravovat přístroj nebo instalovat přístroj do vozu by měl pouze zkušený servisní pracovník. Chybná montáž nebo servis mohou být nebezpečné a mohou způsobit zrušení záruky. Pravidelně kontrolujte, jestli je veškeré příslušenství mobilního přístroje ve voze správně instalováno a jestli správně pracuje. Neukládejte ani nepřenášejte hořlavé kapaliny, plyny nebo výbušné materiály ve stejném prostoru, ve kterém je uložen přístroj, jeho části nebo příslušenství. Pamatujte, že se airbagy nafukují velkou silou. Do prostoru, do kterého se airbagy v případě nárazu aktivují, neumisťujte přístroj ani jiné příslušenství.

Před vstupem do letadla přístroj vypněte. Použití bezdrátových telefonních přístrojů v letadle může být pro provoz letadla nebezpečné a může být i protiprávní.

#### **Potenciálně výbušná prostředí**

Vypínejte přístroj v potenciálně výbušných prostorech. Dodržujte zde všechny pokyny. Jiskření v takovýchto prostorech může způsobit výbuch nebo požár, při kterých hrozí nebezpečí poranění nebo úmrtí osob. Vypněte přístroj u čerpacích stanic pohonných hmot, například v blízkosti benzínových čerpacích stanic. Dodržujte omezení ve skladech pohonných hmot, skladech paliv a prodejních prostorech, v chemických závodech nebo v místech, kde se provádí odstřely za pomoci výbušnin. Potenciálně výbušná prostředí jsou často, ale ne vždy, viditelně označena. Patří mezi ně prostory, ve kterých je vám normálně doporučeno vypnout motor vozu, podpalubí lodí, prostory pro převážení nebo ukládání chemikálií a prostory, kde je v atmosféře zvýšená koncentrace chemikálií nebo malých částic, například zrní, prachu nebo kovových částeček. Měli byste se informovat u výrobce vozidel používajících kapalné ropné plyny (např. propan a butan), zda je možné tento přístroj bezpečně používat v jejich blízkosti.

#### **Tísňová volání**

**Důležité:** Tento přístroj pracuje na bázi rádiových signálů, bezdrátových a pozemních sítí a uživatelem programovaných funkcí. Pokud váš přístroj podporuje hlasová volání přes internet (internetová volání), aktivujte internetová volání a mobilní telefon. Pokud jsou obě tyto služby aktivovány, přístroj se může pokusit o tísňové volání jak prostřednictvím mobilní sítě, tak i internetového volání. Připojení není možné zajistit za všech podmínek. Pro životně důležitou komunikaci, jako například v případě lékařské pohotovosti, byste nikdy neměli spoléhat pouze na bezdrátový přístroj.

Provádění tísňového volání:

1 Není-li přístroj zapnutý, zapněte jej. Zkontrolujte, zda je k dispozici dostatečně silný signál. Podle toho, z jakého přístroje voláte, proveďte tyto kroky:

- Vložte SIM kartu, pokud ji přístroj používá.
- Vypněte některá omezení volání, která jsou v přístroji aktivní.
- Změňte profil Off-line nebo Letadlo na profil umožňující volání.
- 2 Opakovaným tisknutím klávesy Konec vymažte displej a připravte přístroj na telefonování.
- 3 Zadejte oficiální číslo tísňové linky dle své aktuální polohy. Čísla tísňových linek se v různých oblastech liší.
- 4 Stiskněte tlačítko Volat.

Při provádění tísňového volání uveďte co nejpřesněji všechny důležité informace. Váš bezdrátový přístroj může být jediným komunikačním prostředkem na místě nehody. Hovor neukončujte, dokud k tomu nedostanete svolení.

#### **Certifikační informace (SAR) Tento mobilní přístroj splňuje nařízení pro vystavení rádiovým vlnám.**

Tento mobilní přístroj je vysílačem a přijímačem rádiových vln. Přístroj je navržen tak, aby nepřekročil emisní limity pro vystavení rádiovým vlnám stanovené mezinárodními pravidly. Tato pravidla byla vytvořena nezávislou vědeckou organizací ICNIRP a obsahují takové bezpečnostní rozpětí, aby byla zajištěna bezpečnost všech osob, bez ohledu na věk nebo zdravotní stav.

Pravidla týkající se vyzařování mobilních přístrojů pracují s měrnou jednotkou uváděnou jako specifická míra absorpce (SAR, Specific Absorption Rate). Limit SAR je dle pravidel ICNIRP průměrně 2,0 watty/kilogram (W/kg) stanovený z referenční hodnoty na 10 gramů tělní tkáně. Testy na SAR jsou prováděny za použití standardních pracovních poloh s přístrojem pracujícím na nejvyšší deklarované výkonové úrovni ve všech testovaných frekvenčních rozsazích. Skutečná úroveň SAR provozovaného přístroje může být pod touto maximální hodnotou, protože přístroj je vyroben tak, aby používal pouze výkon nutný pro připojení k síti. Tato hodnota se liší v závislosti na mnoha faktorech, například vzdálenosti od základnové stanice.

Podle pravidel ICNIRP je nejvyšší hodnota SAR pro použití přístroje u ucha 1,11 W/kg.

Při použití příslušenství s přístrojem může dojít ke změně hodnot SAR. Hodnoty SAR se mohou lišit podle národních požadavků, požadavků na testování a frekvence použité v síti. Další informace o SAR mohou být uvedeny v informacích o výrobku na [www.nokia.com.](http://www.nokia.com)

# **Copyright a další upozornění**

PROHLÁŠENÍ O SHODĚ

# $C\epsilon$  0434

Společnost NOKIA CORPORATION tímto prohlašuje, že tento výrobek RM-638 je ve shodě se základními požadavky a dalšími příslušnými ustanoveními směrnice 1999/5/ES. Kopii Prohlášení o shodě naleznete na adrese [http://www.nokia.com/phones/](http://www.nokia.com/phones/declaration_of_conformity/) [declaration\\_of\\_conformity/.](http://www.nokia.com/phones/declaration_of_conformity/)

© 2010 Nokia. Všechna práva vyhrazena.

Nokia, Nokia Connecting People, Ovi, Nokia Xpress print, Nokia Xpress audio messaging a Navi jsou ochranné známky nebo registrované ochranné známky společnosti Nokia Corporation. Nokia tune je zvuková značka společnosti Nokia Corporation. Ostatní názvy výrobků a společností zmiňované v tomto dokumentu mohou být ochrannými známkami nebo obchodními firmami příslušných vlastníků.

Portions of the Nokia Maps software are ©1996-2010 The FreeType Project. All rights reserved.

Rozmnožování, přenos, rozšiřování nebo ukládání obsahu tohoto dokumentu nebo jeho části v jakékoli formě je povoleno pouze po předchozím písemném souhlasu společnosti Nokia. Nokia se řídí politikou neustálého vývoje. Nokia si vyhrazuje právo provádět změny a vylepšení u všech výrobků popsaných v tomto dokumentu bez předchozího oznámení.

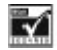

Includes RSA BSAFE cryptographic or security protocol software from RSA Security.

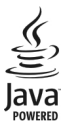

Java and all Java-based marks are trademarks or registered trademarks of Sun Microsystems, Inc.

Licence k tomuto výrobku je udělena podle MPEG-4 Visual Patent Portfolio License (i) pro osobní a nepodnikatelské užití ve spojení s informacemi, které byly zakódovány v souladu s vizuálním standardem MPEG-4 spotřebitelem v rámci osobní a nepodnikatelské činnosti, a (ii) pro užití ve spojení s videem formátu MPEG-4 dodaným poskytovatelem videa s příslušným oprávněním. Licence není udělena a nezahrnuje jakékoli jiné způsoby užití. Další informace, včetně informací týkajících se užití pro reklamní, interní a podnikatelské účely, je možné získat od společnosti MPEG LA, LLC. Viz http://www.mpegla.com.

V maximální míře povolené příslušnými právními předpisy nejsou společnost Nokia ani jakýkoli z jejích poskytovatelů licence za žádných okolností odpovědni za jakoukoli ztrátu dat nebo příjmů ani za zvláštní, náhodné, následné či nepřímé škody způsobené jakýmkoli způsobem.

Obsah tohoto dokumentu je dodáván "jak stojí a leží". V souvislosti s obsahem tohoto dokumentu a správností a spolehlivosti informací v něm obsažených se kromě záruk stanovených příslušnými právními předpisy neposkytují žádné další záruky, výslovné nebo implicitní, včetně (nikoli však pouze) záruky prodejnosti a vhodnosti použití pro určitý účel. Společnost Nokia si vyhrazuje právo kdykoli a bez předchozího upozornění tento dokument revidovat nebo ukončit jeho platnost. Dostupnost výrobků, funkcí, aplikací a služeb se může v jednotlivých oblastech lišit. O další informace požádejte svého prodejce výrobků Nokia nebo poskytovatele služby. Tento přístroj může obsahovat výrobky, technologie nebo software, které jsou předmětem právních předpisů upravujících export platných v USA a dalších zemích. Obcházení příslušných právních předpisů je zakázáno.

#### UPOZORNĚNÍ FCC/ÚŘADU INDUSTRY CANADA

Váš přístroj může způsobovat rušení televize nebo rozhlasu (například při používání telefonu v blízkosti přijímače). FCC nebo úřad Industry Canada mohou vyžadovat, abyste přestali používat telefon, pokud není možné toto rušení omezit. Potřebujeteli pomoc, kontaktujte místní servisní středisko. Tento přístroj je v souladu s částí 15 pravidel FCC. Provoz musí splňovat následující dvě podmínky: (1) Tento přístroj nesmí způsobovat škodlivé rušení a (2) tento přístroj musí tolerovat veškeré zachycené rušení, včetně toho, které může způsobit jeho nežádoucí činnost. Veškeré změny nebo úpravy, které nejsou výslovně schváleny společností Nokia, mohou způsobit ztrátu uživatelova oprávnění k užívání tohoto zařízení.

Číslo modelu: 6303ci

/1.2. vydání CS

# <span id="page-65-0"></span>**Rejstřík**

## **A**

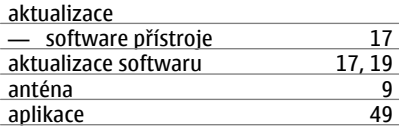

## **B**

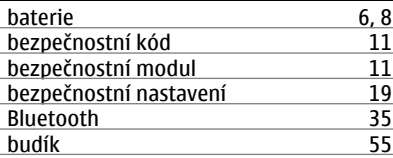

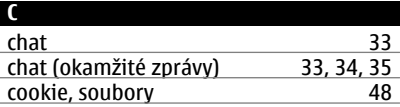

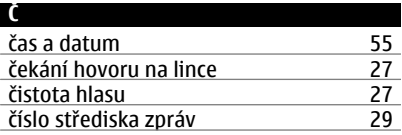

## **D**

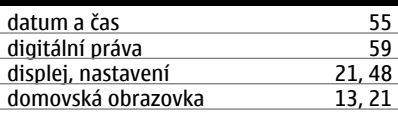

#### **E**

**F**

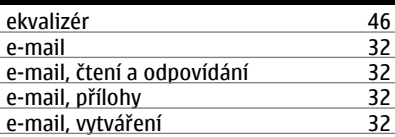

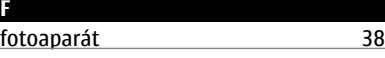

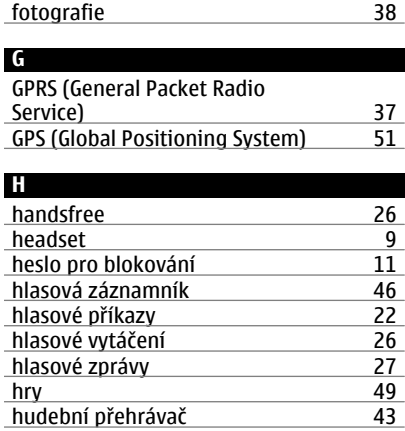

## **I**

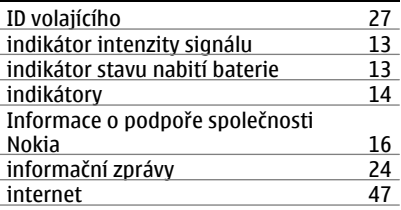

#### **K**

ż

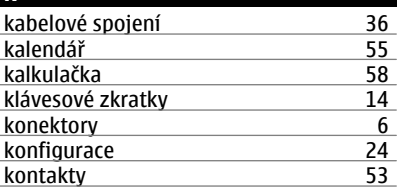

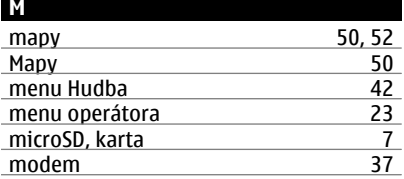

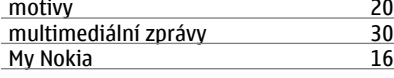

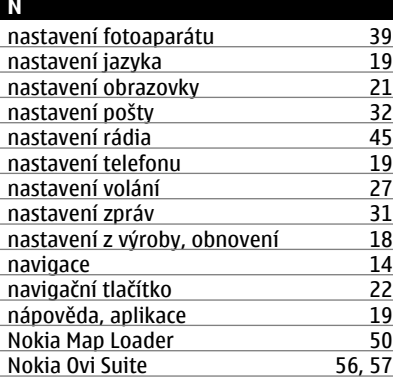

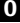

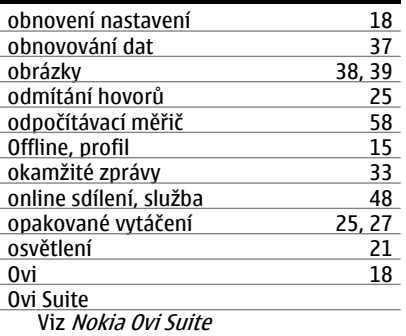

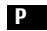

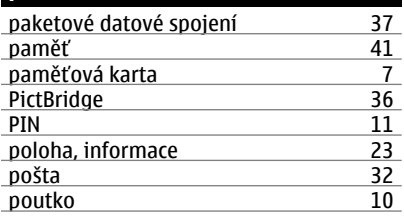

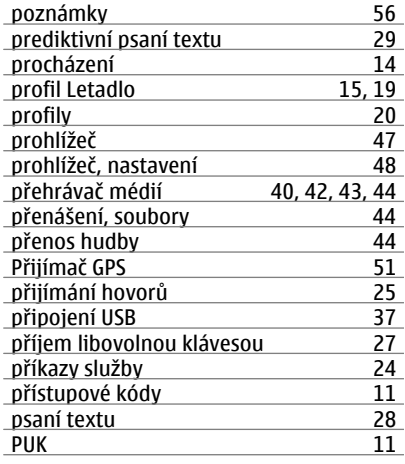

## **R**

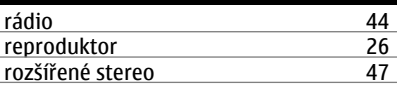

## **S**

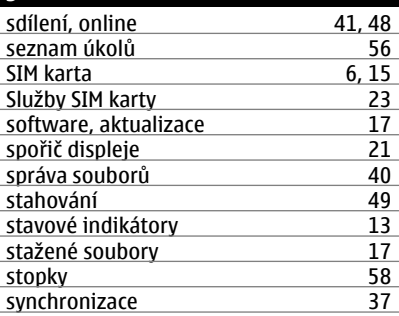

## **T**

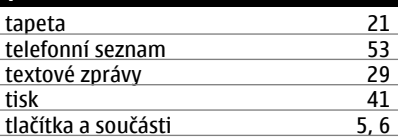

## **68 Rejstřík**

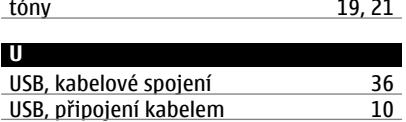

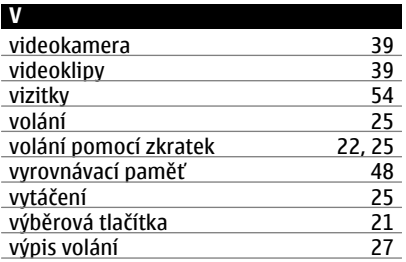

## **W**

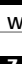

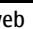

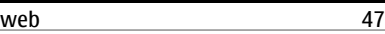

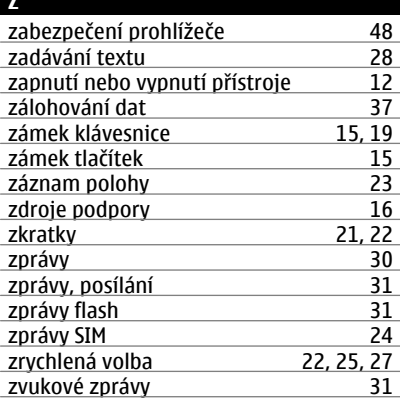